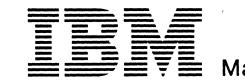

M MI MI MI MI MI MI MI MI MAPs MAPs MAPs MAPs MAPs MAPs MAPs MAPs MAPs START 04-0E 80-84 88 AX F7 AX сх F7 F7 2X-4X EXIT 89 DX 00-69 6A--B5 00-02 EΧ F1-F5 VOL 01 🗸 VOL 02 / VOL 03 🗸 VOL 04 🗸 **VOL 05 VOL 06** VOL 07 -VOL 08 VOL 09 2 MI MI MI MI MI M V 66 30 **STM FEAT** STM FEAT STM POWER GSI 11 nL 40 LOC CA LA INTROD. INTRO INSTALL. REM 5424 OP GUIDE PRINCIP. MAINT MANUAL ADJ PDG DETAILS DIAGN PARTS CAT. DIAGN DIAGN **REP INFO** TOOLS OP GUIDE 53 FD CONFIG **REF INFO** FRIEND PACK. CONFIG INSTR. VOL 13 -VOL 14 1 **VOL 15** VOL 16 # VOL 17 -VOL 18 🗸

IBM 4331 Processor Supplement to MAPs Features

© Copyright International Business Machines Corporation 1979, 1980, 1981, 1982 AAC0100

STM Features

L

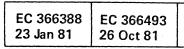

Maintenance Information

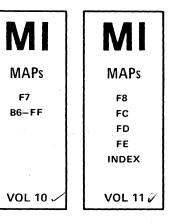

ITC Power

| EC 366582 | P/N 8488465 | 0 100 |   |
|-----------|-------------|-------|---|
| 13 Sep 82 | Page 1 of 2 | 0 100 | ſ |

#### **Safety Guidelines**

If you are aware of the guidelines for working with electrical and mechanical equipment and practice these guidelines, you can work safely with this equipment.

#### You need not fear electricity, but you must respect it.

You should take every safety precaution possible and observe the following safety practices while maintaining IBM equipment.

- 1. You should not work alone under hazardous conditions or around equipment with dangerous voltage. Always advise your manager if this is a potential problem.
- 2. Remove all power before removing or assembling major components, working in the immediate area of power supplies, performing mechanical inspection of power supplies, or installing changes in machine circuitry.
- 3. Power supplies, pumps, blowers, motor generators. and other units with voltages which exceed 30V ac or 42.4V dc must not be serviced with power on when the unit is removed from its normal installed position within the machine, unless maintenance documentation clearly states otherwise. (This is done to ensure that proper grounding is maintained.)
- 4. Unplug the power supply cord whenever possible before working on the machine. The wall box switch when turned off should be locked in the off position or tagged with a DO NOT OPERATE tag (form Z229-0237). Be aware that a non-IBM attachment to an IBM machine may be powered from another source and be controlled by a different disconnect or circuit breaker.
- 5. When it is absolutely necessary to work on equipment having exposed live electrical circuitry, observe the following precautions:
  - a. Another person familiar with power off controls must be in immediate vicinity. (Someone must be there to turn off power if it should become necessary.)
  - b. Do not wear any jewelry, chains, metallic frame eyeglasses, or metal cuff links. (In the event of contact, there will be more current flowing because of the greater contact area afforded by the metal.)
  - c. Use only insulated pliers, screwdrivers, and appropriate probe tibs/ extenders. (Remember, worn or cracked insulation is unsafe.)
- © Copyright International Business Machines Corporation 1982 ANC0120

- d. Use only one hand when working on energized equipment. Keep the other hand in your pocket or behind your back. (Remember there must be a complete circuit for electrical shock. This procedure helps eliminate a path that could complete a circuit through you!)
- e. When using test equipment, be certain that controls are set correctly and that insulated probes of proper capacity are used.
- f. Avoid contacting ground potential (metal floor strips, machine frames, etc.), use suitable rubber mats purchased locally if necessary.
- 6. Follow special safety instructions when working with extremely high voltages. These instructions are outlined in CEMs and the safety portion of maintenance documentation. Use extreme care when checking high voltage.
- 7. Avoid use of tools and test equipment that have not been approved by IBM. (Electrical hand tools [wire wrap guns, drills, etc.] should be inspected periodically.)
- 8. Replace worn or broken tools and test equipment.
- 9. After maintenance, restore all safety devices, such as guards, shields, signs, and ground leads. Replace any safety device that is worn or defective. (These safety devices are there to protect you from a hazard. Don't defeat their purpose by not replacing them at the completion of the service call.)
- 10. Safety glasses must be worn when:
  - Using a hammer to drive pins, etc.
  - Power hand drilling.
  - Using spring hooks, attaching springs.
  - Soldering, wire cutting, removing steel bands.
  - Parts cleaning, using solvents, chemicals, and cleaners.
  - All other conditions which might be hazardous to your eyes.
- 11. Never assume that a circuit is deenergized. (Check it first.)
- 12. Always be alert to potential hazards in your working environment (i.e., damp floors, nongrounded extension cords, power surges, missing safety grounds, etc.)
- 13. Do not touch live electrical circuits with the surface of the plastic dental mirrors. The surface of the dental mirror is conductive and can result in machine damage and personal injury.
- 14. Four steps that should be taken in the event of an electrical accident:
  - a. USE CAUTION DON'T BE A VICTIM YOURSELF.
  - b. TURN POWER OFF.

- HELP.
- been approved by IBM.
- uncomfortable with.
- personnel.
- 18. Place removed machine covers in a safe tomer.
- table.)
- scarves must be secured.
- ous position.
- maintenance.
- lubricating, checking for play, etc.

Prevention is the key to electrical safety. You should always be conscious of electrical safety. Follow the Safety Guidelines and practice good habits such as:

- damaged or worn parts.
- ble light.

| EC 366188 EC 366189 E | EC 366582 P/N  | 8488435     | 20 |
|-----------------------|----------------|-------------|----|
| 15 Nov 78 15 Jan 79   | 13 Sep 82 Page | e 1 of 2 01 |    |

#### c. HAVE SOMEONE ELSE GET MEDICAL

#### d. ADMINISTER RESCUE BREATHING IF VICTIM IS NOT BREATHING.

15. Do not use solvents, cleaners, or oils that have not

16. Lift by standing or pushing up with stronger leg muscles. This takes strain off back muscles. Do not lift any equipment or parts which you feel

17. Each customer engineer is responsible to be certain that no action on his/her part renders the product unsafe or exposes hazards to customer

out-of-the-way location while servicing the machine. These covers must be in place on the machine before the machine is returned to the cus-

19. Always place CE tool kit away from walk areas where no one can trip over it (i.e., under desk to

20. Avoid wearing loose clothing that may be caught in machinery. Shirt sleeves must be left buttoned or rolled up above the elbow. Long hair and

21. Ties must be tucked in shirt or have a tie clasp (preferably non- conductive) approximately three inches from the end when servicing a machine. 22. Before starting equipment, make sure that fellow CEs and customer personnel are not in a hazard-

23. Maintain good housekeeping in the area of the machines while performing and after completing

24. Avoid touching moving mechanical parts when

• Making certain that the customer's power receptacle meets IBM equipment requirements. • Inspect line cords and plugs. Check for loose,

Before removing a component which can retain a charge from the machine, review the procedure in the maintenance documentation. CAREFULLY discharge the necessary component exactly as directed by the service procedure.

Do not use an ordinary lamp as an extension trou-

F

70(

Blank Page

Blank Page

Wrap Test, EIA Adapter Interface CCA Clock

Wrap Test, EIA Adapter Interface (continued) Wrap Test, EIA Adapter Interface Modem Clock

Wrap Test, EIA Adapter Interface (continued)

Wrap Test, EIA Adapter Interface CCA Clock

Wrap Test, EIA Adapter Interface (continued)

Wrap Test, EIA Adapter Interface Modem Clock

# **Table of Contents**

C

00

| Table of Contents                                                  | 0.000.0 |
|--------------------------------------------------------------------|---------|
| Table of Contents (continued)                                      | 0000.1  |
| CA Data Flow, Boards, Tailgate                                     | 0001    |
| CA Data Flow (continued)                                           | 0002    |
| CA Data Flow Adapter Interface Card Overview                       | 0003    |
| CCA-I/F Hardware Configuration                                     | 0004    |
| CCA-I/F Hardware Configuration (continued)                         | 0005    |
| Blank Page                                                         | 0007    |
| CA Adapter Interface Chart                                         | 0010    |
| CA-BA Test (Off-Line Test)                                         | 0020    |
| CA-BA Handling Procedure                                           | 0030    |
| CA-Channel Check Log-Layout                                        | 0040    |
| CA-Unit Check Log (General)                                        | 0041    |
| CA-Unit Check Log Table                                            | 0042    |
| CA-Unit Check Problem Categories                                   | 0043    |
| Unit Check Conditions for BSC Lines Descriptions                   | 0044    |
| Unit Check Conditions for BSC Lines Descriptions (continued)       | 0046    |
| Unit Check Conditions for Start/Stop Lines Description             | 0050    |
| Unit Check Conditions for Start/Stop Lines Description (continued) | 0052    |
| Unit Check Conditions for SDLC-Lines                               | 0056    |
| Unit Check Conditions for SDLC-Lines (continued)                   | 0057    |
| Unit Check Conditions for SDLC-Lines (continued)                   | 0058    |
| Adapter Interface Cards EIA/CCITT, V24                             | 0060    |
| Adapter Interface Cards Integrated Modem Card Types                | 0062    |
| Blank Page                                                         | 0064    |
| Adapter Interface Cards US and Canada Modems Adjustments           | 0068    |
| Adapter Interface Cards (continuad)                                | 0070    |
| Adapter Interface Cards (continued)                                | 0072    |
| Blank Page                                                         | 0073    |
| Adapter Interface Cards WT Modems Adjustments                      | 0074    |
| Adapter Interface Cards (continued)                                | 0076    |
| Adapter Interface Cards V35                                        | 0078    |
| Adapter Interface Cards DDSA                                       | 0080    |
| Adapter Interface Cards Local Attachment                           | 0082    |
| Adapter Interface Cards (continued)                                | 0084    |
| Adapter Interface Card X, 21 XLCA                                  | 0086    |
| Blank Page                                                         | 0088    |
| Board 01A-C2 Wiring (Transmission Mode and Rate)                   | 0090    |
| Physical Locations                                                 | 0100    |
| Blank Page                                                         | 0105    |
| Signal Flow and Wrap Test, General, Probing                        | 2000    |
| Blank Page                                                         | 2010    |
| Wrap Test, EIA Adapter Interface                                   | 2110    |
| Wrap Test, EIA Adapter Interface Modern Clock                      | 2120    |
| Wrap Test, EIA Adapter Interface (continued)                       | 2125    |
| Wrap Test, EIA Adapter Interface CCA Clock                         | 2130    |
| Wrap Test, EIA Adapter Interface (continued)                       | 2135    |
| Wrap Test, EIA Adapter Interface Modern Clock                      | 2140    |
| Wrap Test, EIA Adapter Interface (continued)                       | 2145    |

| Wrap Test, EIA Adapter Interface (continued)                           |
|------------------------------------------------------------------------|
| Card Wrap Test, Integrated Mod.Adapt.Interf.CCA Clock WT Switched      |
| Card Wrap Test, Integrated Mod.Adapt.Interf.(continued)                |
| Card Wrap Test, Integrated Mod.Adapt.Interf.CCA Clock WT Leased        |
| Card Wrap Test, Integrated Mod.Adapt.Interf.(continued)                |
| Card Wrap Test, Integrated Mod.Adapt.Interf.CCA Clock, US Switched     |
| Card Wrap Test, Integrated Mod.Adapt.Interf.CCA Clock, (continued)     |
| Card Wrap Test, Integrated Mod.Adapt.Interf.CCA Clock, US Leased       |
| Card Wrap Test, Integrated Mod.Adapt.Interf.CCA Clock, (continued)     |
| Card Wrap Test, Integrated Mod.Adapt.Interf.CCA Clock, US Leased       |
| Card Wrap Test, Integrated Mod.Adapt.Interf.CCA Clock, (continued)     |
| Card Wrap Test, V35 Adapter Interface, Modern Clock                    |
| Card Wrap Test, V35 Adapter Interface (continued)                      |
| Blank Page                                                             |
| Blank Page                                                             |
| Card Wrap Plug Test, V35 Adapter Interface, Modern Clock               |
| Card Wrap Plug Test, V35 Adapter Interface (continued)                 |
| Modem Wrap Test, V35 Adapter Interface                                 |
| Modem Wrap Test, V35 Adapter Interface (continued)                     |
| Card Wrap Test, DDSA Adapter Interface Card Clock                      |
| Card Wrap Test, DDSA Adapter Interface Card Clock (continued)          |
| Wrap Plug Test, DDSA Adapter Interface Card Clock                      |
| Wrap Plug Test, DDSA Adapter Interface Card Clock (continued)          |
| Wrap Test, Local Attachment Adapter Interface                          |
| Card Wrap Test, Local Attachment Adapter Interface Card Clock          |
| Cable Plug Wrep Test, Local Attachm. Adapter Interface Card Clock      |
| Cable Plug Wrap Test, Local Attachm. Adapter Interface Card Clock (cor |
| Card Wrap Test, Automatic Call Adapter 1 and 2 Interface               |
| Blank Page                                                             |
| Cable Plug Wrap Test, Automatic Call Adapter 1 and 2 Interface         |
| Cable Plug Wrap Test, Automatic Call Adapter 1 and 2 Interface         |
| (continued)                                                            |
| Card Wrap Test, XLCA Interface Card, DCE Clock                         |
| Card Wrap Test, XLCA Interface Card, DCE Clock (continued)             |
| Self Test Switch Wrap Test, XLCA Interface Card, DCE Clock             |
| Self Test Switch Wrap Test, XLCA Interface Card, DCE Clock (continued  |
| Blank Page                                                             |
| CA Inline Test                                                         |
| CA Inline Test Selection and Start                                     |
| CA Inline Test Stop Functions                                          |
| CA Inline Test Modes                                                   |
| CA Inline Test FCN 22                                                  |
| CA Inline Test FCN 23                                                  |
| CA Inline Test FCN 24                                                  |
|                                                                        |

**CA Trace General Function** 

CA Trace Start CA Trace Stop

© Copyright International Business Machines Corporation 1979, 1980, 1981

ŝ 1

CA

1 57

 EC 366334
 EC 366388
 EC 366493
 P/

 22 Feb 80
 23 Jan 81
 26 Oct 81
 Pa

|          | 2150                      |   |                       |                 |         |          |
|----------|---------------------------|---|-----------------------|-----------------|---------|----------|
|          | 2155<br>2160 <sup>-</sup> |   |                       |                 |         |          |
|          | 2165                      |   |                       |                 |         |          |
|          | 2170                      |   |                       |                 |         |          |
|          | 2175                      |   |                       |                 |         |          |
|          | 2177                      |   |                       |                 |         |          |
|          | 2178                      |   |                       |                 |         |          |
|          | 2180                      |   |                       |                 |         |          |
|          | 2185                      |   |                       |                 |         |          |
|          | 2200<br>2205              |   |                       |                 |         |          |
|          | 2205                      |   |                       |                 |         |          |
|          | 2225                      |   |                       |                 |         |          |
|          | 2240                      |   |                       |                 |         |          |
|          | 2245                      |   |                       |                 |         |          |
|          | 2260                      |   |                       |                 |         |          |
|          | 2265                      |   |                       |                 |         |          |
|          | 2280                      |   |                       |                 |         |          |
|          | 2285<br>2310              |   |                       |                 |         |          |
|          | 2310                      |   |                       |                 |         |          |
|          | 2317                      |   |                       |                 |         |          |
|          | 2318                      |   |                       |                 |         |          |
|          | 2320                      |   |                       |                 |         |          |
|          | 2325                      |   |                       |                 |         |          |
|          | 2330                      |   |                       |                 |         |          |
|          | 2335                      |   |                       |                 |         |          |
|          | 2410<br>2415              |   |                       |                 |         |          |
|          | 2415                      |   |                       |                 |         |          |
|          | 2425                      |   |                       |                 |         |          |
|          | 2500                      |   |                       |                 |         |          |
|          | 2510                      |   |                       |                 |         |          |
|          | 2520                      |   |                       |                 |         |          |
| ntinued) | 2525                      |   |                       |                 |         |          |
|          | 2600<br>2608              |   |                       |                 |         |          |
|          | 2608                      |   |                       |                 |         |          |
|          | 2615                      |   |                       |                 |         |          |
|          |                           |   |                       |                 |         |          |
|          | 2630                      |   |                       |                 |         |          |
|          | 2635                      |   |                       |                 |         |          |
|          | 2640                      |   |                       |                 |         |          |
| 1)       | 2645<br>2647              |   |                       |                 |         |          |
|          | 2041                      |   |                       |                 |         |          |
|          | 3100                      |   |                       |                 |         |          |
|          | 3102                      |   |                       |                 |         |          |
|          | 3104                      |   |                       |                 |         |          |
|          | 3106                      |   |                       |                 |         |          |
|          | 3108                      |   |                       |                 |         |          |
|          | 3110<br>3112              |   |                       |                 |         |          |
|          | 3200                      |   |                       |                 |         |          |
|          | 3202                      |   |                       |                 |         |          |
|          | 3204                      |   |                       |                 |         |          |
|          |                           |   | والمجرب المرواط المرو |                 | 7       |          |
|          | 38680                     | Λ | 00                    | 10              | n       | r        |
| age 1 d  | of 10                     | V | V                     | $\mathcal{V}$ . | .V      | <b>.</b> |
|          |                           |   |                       |                 | <b></b> |          |

1

2150

0.0

# CA Data Flow (Boards 01A-B2/C2, Tailgate)

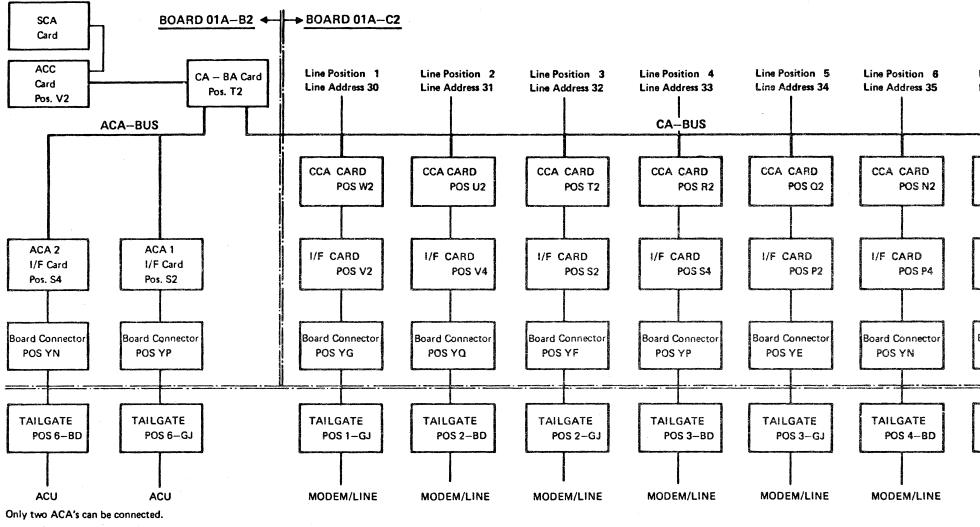

This chart shows the data flow, and the board, card, and connector positions for the Communications Adapter (CA).

Depending on the line type and line speed, different types of CCA and I/F cards may be installed. All possible configurations are shown on page page 0004.

The functions of the ACA, CCA and I/F cards are described on page 0002 and 0003.

© Copyright International Business Machines Corporation 1979, 1980, 1981

CA

| f         |           |           |
|-----------|-----------|-----------|
| EC 366334 | EC 366388 | EC 366493 |
| 22 Feb 80 | 23 Jan 81 | 26 Oct 81 |

Legend: ACC

CA-BA

ACA

ACU

CCA

SCA

I/F

Line Position 7 Line Position 8 Line Address 38 Line Address 37 CCA CARD CCA CARD POS M2 POS K2 I/F CARD I/F CARD POS L2 POS L4 **Board Connector** Board Connector POS YM POS YD TAILGATE TAILGATE POS 4-GJ POS 5-BD MODEM/LINE MODEM/LINE

Adapter Common Card CA Bus Adapter Auto Call Adapter Auto Call Unit Communication Common Adapter Line Inter Face Standard Channel Adapter

> P/N 8488680 Page 3 of 10 0001 F

# CA Data Flow

Adapter Interface Card Overview

The general function of the I/F card is signal level conversion. One of the following types of I/F card is used: 1. EIA--for details, see page 0060 2. V35--for details, see page 0078 3. DDS--for details, see page 0080 4. Local attachment -for details, see page 0082 5. Integrated moder -for details, see page 0082 6. US SNAA 7. US LLSB 8. US LLSB 9. WT SNAA 10. WT LL 11. X.21 XLCA (see page 0086)

#### ACA Card

CA

The ACA card is the same card type as the EIA Interface Card. Its only function in the ACA interface is level conversion. For details, see page 0060.

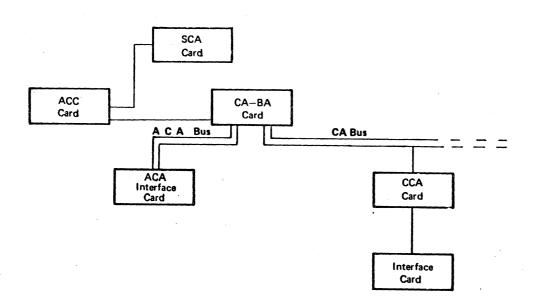

© Copyright International Business Machines Corporation 1979, 1980, 1981

| EC 366334 | EC 366388 | EC 366493 |
|-----------|-----------|-----------|
| 22 Feb 80 | 23 Jan 81 | 26 Oct 81 |

| P/N  | 8488680 | 0 | 003 | _ |
|------|---------|---|-----|---|
| Page | 5 of 10 | U | 003 | F |

مرو مده

CCCCCCCCCCC ł

# CCA-I/F Hardware Configuration (continued)

## Adapter Types

- : Integrated Modem, for details see page 0062
- INT. MODUS-LL : Leased Line, US
- : Switched Network Auto Answer, US . US-SNAA
- US-LLSB : Leased Line, Switched Network Backup with Auto Answer, US
- : Leased Line, Switched Network Backup with Manual Answer, US • US-LLSM
- WT-LL : Leased Line, WT
- : Public Switched Network Auto Answer, WT WT-SNAA
- EIA/CCITT, V24 : Interface for External Modem, Low and Medium Speed, for details, see page 0060
- V35 : Interface for External Modern High Speed, for details, see page 0078 • DDS : Dataphone® Digital Service Adapter for External Modem, Medium and High Speed, for details, see page 0080
- X.21 XLCA : Interface for general purpose data network, see page 0086
- Local Attachment : Direct connection to a terminal with EIA/CCITT, V24 interface without modem, see page 082.

#### \* Registered Trademark of AT&T Corp.

This chart shows all possible configurations of a CA line.

© Copyright International Business Machines Corporation 1979, 1980, 1981

| EC 366334 | EC 366388 | EC 366493 | P/N  |
|-----------|-----------|-----------|------|
| 22 Feb 80 | 23 Jan 81 | 26 Oct 81 | Page |

**...** 

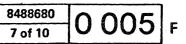

# CA Adapter Interface Chart

This chart is used to install the 4331 Communications Adapter. For each line interface installed, refer to the appropriate pages to configure and test the line.

| Interface Type                    | Go To Binder                 | Interfac<br>Card Jumpe | -                | Board 01A-C2<br>Wiring        | Diagnostics | Configuration           | Ext. Cables               |
|-----------------------------------|------------------------------|------------------------|------------------|-------------------------------|-------------|-------------------------|---------------------------|
| External Modem<br>EIA, CCITT, V24 | Vol 14, Page<br>Vol 30, Page | 0060<br>PC202          | Notes:<br>1<br>8 | Notes:<br>0090 5 6<br>PC202 8 | 3102        | 4100<br>Vol 04, MAP88FF | 0100<br>Vol 18, Page 2052 |
| Integrated Modem<br>38LS          | Vol 14, Page<br>Vol 30, Page | 0062-0076<br>PC202     | 2 3<br>8         | 0090 5 6<br>PC202 8           | 7 3102      | 4100<br>Vol 04, map88ff | 0100<br>Vol 18, Page 2052 |
| V35                               | Vol 14, Page<br>Vol 30, Page | 0078<br>PC202          | 1 3<br>8         | 0090 5<br>PC202 8             | 3102        | 4100<br>Vol 04, MAP88FF | 0100<br>Vol 18, Page 2052 |
| DDSA                              | Vol 14, Page<br>Vol 30, Page | 0080<br>PC202          | 4<br>8           | 0090 5<br>PC201               | 3102        | 4100<br>Vol 04, map88ff | 0100<br>Vol 18, Page 2052 |
| Local Attachment                  | Vol 14, Page<br>Vol 30, Page | 0082-0084<br>PC202     | 4<br>8           | 0090 5<br>PC201               | 3102        | 4100<br>Vol 04, MAP88FF | 0100<br>Vol 18, Page 2052 |
| Autocall<br>(ACA)                 | Vol 14, Page<br>Vol 30, Page | 0060<br>PC202          | 3<br>8           | Not<br>Applicable             | 3102        | 4100<br>Vol 04, map88ff | 0100<br>Vol 18, Page 2052 |
| X.21 XLCA                         | Vol 14, Page<br>Vol 30, Page | 0086<br>PC202          | 8                | Not<br>Applicable             | 3102        | 4100<br>Vol 04, MAP88FF | 0100<br>Vol 18, Page 2052 |

Notes: 1

CA

- 1 Wrap Test Jumper Required
- 2 Transmit Level Jumpers Required
- 3 Personalization Jumpers Required
- 4 Transmission Rate Jumpers Required
- 5 Transmission Mode Wiring Required
- 6 Transmission Rate Wiring Required If CCA Card Provides Clock
- 7 2W/4W Wiring Required If Leased Line
- 8 Page PC 202 shows the factory setup for the I/F cards. This page is shipped once as part of the initial shipment and will not be updated.

| EC 366334 1<br>22 Feb 80 2 |
|----------------------------|
|----------------------------|

|           | 1           |                    |   |     |       |  |  |
|-----------|-------------|--------------------|---|-----|-------|--|--|
| 193<br>31 | P/N<br>Page | 8488680<br>9 of 10 | 0 | 010 | )   F |  |  |

## **CA-BA Test**

#### Test Handling - Actions

#### **Prerequisites:**

1. Power complete

2. IML

3. Diagnostic diskette inserted

4. PU/BSM test, IC-bus test run

## How to Select the Test

1. Call M/S PROGRAM SELECTION. Hold down ALT key and press DIAG key.

2. Key in selection for 'CENTRAL COMPLEX', press ENTER B

3. Select CA/BA TEST, press ENTER.

4. Press ENTER to start test.

 Max. run time (8 lines installed) about 2 minutes.

- Test stops at test end, displaying STOPPED in. (B)
- If an error is detected the test also runs to the end and in addition to the message STOPPED, a reference code and at least 1 symptom code is shown (A) and (C) By pressing ENTER a running test or routine can be stopped. Stop occurs always at routine end.

#### Run modes

#### The following parameters (D) can be specified

LOOP (Y/N)

N=default. If Y selected, the test or routine will loop until stopped.

#### RTN: 01 TO:..

a. 01 TO..= default if no TO-routine is specified. Test runs from routine 01 to last routine.

© Copyright International Business Machines Corporation 1980, 1981

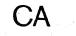

 b. To run or loop a complete test, not starting with RTN01:
 Enter start routine number in the RTN-field, and start routine number minus 1 in the TOfield:

RTN: 08 TO: 07

c. To run or loop a specific routine: Enter the routine number in both fields: RTN: 05 TO: 05

*Note:* Routine 00 must not be entered. This is an auxiliary routine for special purposes.

#### ANALYSIS (Y/N):

Y=Default. If analysis is enabled (Y) symptom codes and a reference code are displayed in and in case of error. Enter 'N' to suppress error analysis. This can be

useful if 'loop a routine' is specified. In this case the routine loops under real-time conditions, that means, the analysis phase does not always interrupt the test execution.

#### ADAPT:X

The adapter number is displayed automatically. Do not change the adapter number. To test another adapter select the appropriate test from the CENTRAL COMPLEX menu.

If a valid adapter number would be entered, the test starts but generates false reference

codes.

If an invalid number is entered, the message INV. INPUT is shown in (B)

## What to Do in Case of Error

If the test stops with a reference code displayed in A, use this reference code as an entry to the Reference Code Directory to find the appropriate MAP.

#### How to Terminate the Test

If you want to run another test return to M/S PSO-GRAM SELECTION. Select new test, otherwise perform the following steps: 1. Press ENTER, to stop the test

- 2. Insert control diskette
- 3. Perform re-IML
- 4. Return machine

# Test Handling - Results Screen displays: A 'IBM MAINTENANCE AND SERVICE PROGRAM SELECTION' B 'CENTRAL COMPLEX TEST SELECTION' C CA-BA TEST C CO C CO A Reference code C Symptom code display field B Status of test

| EC 366390 | EC 366493 | P/N  |
|-----------|-----------|------|
| 10 Apr 81 | 26 Oct 81 | Page |

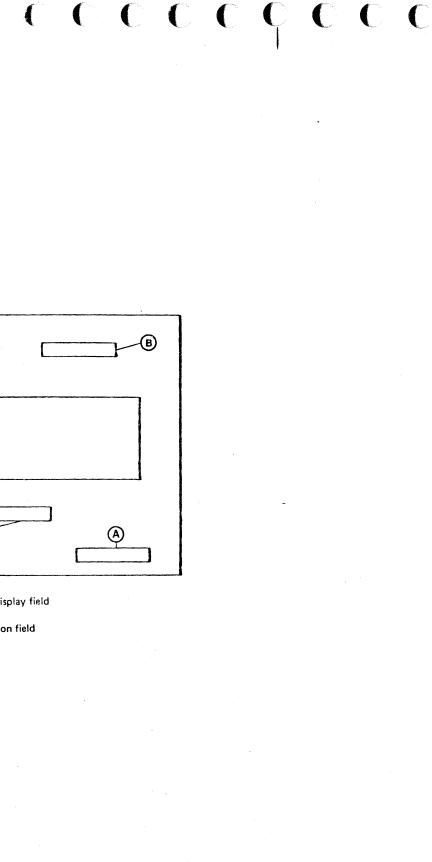

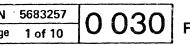

ļ

# 

## CA Unit Check Log and Sense Byte Analysis

Use the CA Unit Check log display function to get the CA log entries displayed on the Operator's Console.

· Data checks and time outs are not logged for SS and BSC. For SDLC, only equipment checks and overruns are logged. Use the appropriate tool (e.g. EREP) - provided by the operation system being used - to get information about not logged unit checks (the operating system may have logged them).

Format of log entry:

| LINE<br>NBR | 2nd<br>SENSE<br>BYTE | CMD | CHECK | TIME OF LAST ENTRY<br>MO DY HR MI |
|-------------|----------------------|-----|-------|-----------------------------------|
| xx          | XX                   | xx  | XXX   | XX XX XX XX                       |

How to use the table on page 0042, 0043:

- 1. Compare second sense byte value with value in table in column named: "second sense byte'.
- 2. Go from matching number to the right until a one is found in one of the six rows. The column head (A) (F) is used to pick up (on facing page) the reason for the failure.
- 3. Do recommended actions
- 4. If error not found go to number 2 (next time to 3), use column header to pick up (on facing page) the next failure reasons.
- 5. Do recommended actions.

#### Example:

CA

- 2nd sense byte shows 'C5'
- · C5 shows as failure reason with highest probability (1) the column header
- On the facing page (Problem Categories) the C shows 'modem interface' as reason for failure.
- Do recommended actions.
- · If error not found, now 'C5' gives as next priority (2) column header (E) On facing page (E) shows 'CA circuitry'
- Do recommended actions. If failure is still existing after handling of lowest priority, call for assistance

© Copyright International Business Machines Corporation 1980, 1981

#### NOTES:

- · Check Unit check description, starting with page
- 0044, for detailed error explanation.
- be used.

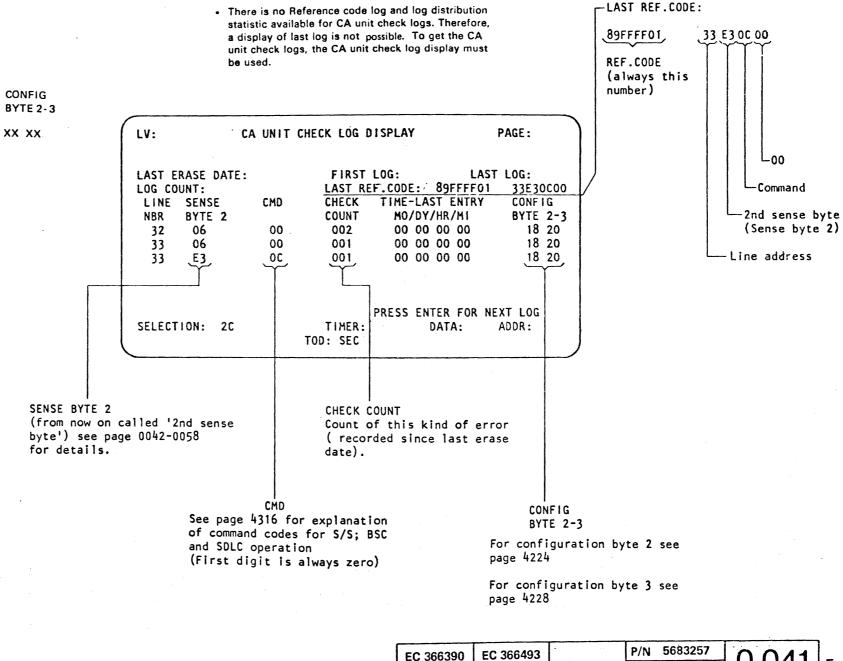

10 Apr 81

26 Oct 81

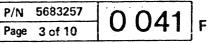

 $\mathbf{O} = \mathbf{O} = \mathbf{O} =$ 

## CA Unit Check Problem Categories

## (A) Program

The usual reason is a wrong channel program, such as a wrong command or wrong sequence of commands. An error may also occur when the hardware configuration does not match the configuration assumed by the channel program (e. g. a DIAL command is given to a non/switched line).

Action:

- 1. Correct program
- 2. Change configuration by using
- 'Update Configuration Table' tool.3. Provide correct configuration by new installation.

# **B** Operator Handling

This kind of error can occur at both ends of the line. Typical errors are:

Mismatch in configuration, different speed selections (Board Modem Terminal), no matching line protocols etc. Another type of error is caused by handling errors during a setup which leads to a situation that no read type command is active at one end when the other end starts transmitting a message.

Actions:

CA

- 1. Check local and remote modems and stations for matching strapping options. In case of mismatch repair and restart.
- 2. Check with remote operator what handling is required at both ends and restart in correct sequence.

## **(C)** Modem Interface

These errors show malfunctions on the protocol between the system and the modem (or auto call unit). The most common reason for this kind of problem is an unpowered modem.

© Copyright International Business Machines Corporation 1980, 1981

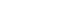

- For standalone modems and auto call units follow the appropriate modem checkout procedure.
   Run ILT22 and 23 if possible for
- equipment and follow MAP if an error is indicated. The ILT in loop mode may give a reference code for intermittend failures. If ILT 22 is not available, follow MAP 8880 (Board or Cable error).

1. Power modem (or auto call unit) up.

## (D) Line and Network

These errors are normally recovered by the operating system and do not represent a problem in general. The line quality determines the probability and frequency of these errors. In case of a DIAL command to an occupied line, the operator or operating system must do a retry. When - for switched lines - an already established connection is disconnected, the operator or operating system must retry.

Actions:

Actions:

ns: None

# E CA Circuitry

These errors are caused by malfunctions in the CA circuitry (in case of integrated modems the modem interface problems are circuitry errors as defined for this category).

Actions:

Run ILT's. If failure is intermittend, run ILT's in loop mode. If no error indication is given replace the CA circuitry in the following sequence: CCA, Interface card, External cable, Internal cable, Board C2.

# (F) System Load

These errors are normally retried by the operating system. If they occur frequently check whether either the CA data rate exceeds the maximum allowed data rate and if so, change the configuration. Check also the rest of the I/O configuration whether it may cause overruns on the CA.

| EC 366390 | EC 366493 | P/N  |
|-----------|-----------|------|
| 10 Apr 81 | 26 Oct 81 | Page |

## N 5683257 ge 5 of 10 0043 F

1

# Unit Check Condition for BSC Lines Description (continued)

#### Data Check (not logged)

80 A BCC error (EBCDIC) or a LRC/VRC error (ASCII) is detected during the execution of a 'read' command. The command is allowed to continue to its normal end.

Cause: This failure is normally caused by noise on the transmission line. It can also be caused by an overrun condition.

The data check condition may also occur in ASCII as VRC check during execution of a 'poll' command but the unit check and data check sense bits will not appear until the succeeding 'read' command.

84 A DLE character in transparent read operation is not followed by an ETB, ETX, ENQ, DLE, or SYN control character.

#### Overrun

- A0 An overrun condition has been detected during execution of a 'read' command.
- A1 An underrun condition, has been detected during execution of a 'write' command. Intervention required is set together with overrun.

#### Lost Data

- CO A 'lost data' condition has been detected during 'read' command initiation, indicating that at least one full character was received and lost before the command was given. The command is allowed to continue to its normal end.
- C2 The ACU's 'present next digit' signal is active during initiation of a 'dial' command.
- C4 The ACU's 'distant station connected' signal is active during initiation of a 'dial' command.
- C5 The 'data set ready' or 'Distant Station Connected' modem I/F signal becomes active before all dial digits have been presented to the ACU during a 'dial' command execution.

© Copyright International Business Machines Corporation 1980, 1981

C6 'Channel Stop', Program Check, or Protection Check has occurred during the execution of a 'read' command or an 'autopoll' in read state. The command is terminated immediately.

Note: 'Channel stop' is set during data transfer when the length count has been reduced to zero, without having received an ending character (assuming that chain data is not specified).

C7 A 'halt I/O' instruction has been issued when the line attachment is executing a 'read command'. Note: This is not an error condition.

#### Timeout Complete (not logged)

- E3 The line attachment is executing a 'read' command and has not received two consecutive SYN characters within 3 seconds after the beginning of the command. Cause: Failure in program or operator handling resulting in an out of sequence situation with the remote station.
- E4 The line attachment is executing a 'read' command and has not received SYN/non-SYN sequence within 3 seconds of the previous SYN/non-SYN while in text mode; or has not received DLE/SYN/non-DLE within 3 seconds from the previous DLE/SYN/non-DLE while in transparent text mode.
- E6 The ACU's 'abandon call and retry' (ACR) signal has become active during initiation of a 'dial' command.
- E7 The ACU's 'abandon call retry' (ACR) signal has become active during execution of a 'dial' command. Cause: The remote station has not answered the call.

- trol station on a data link and has been executed a 'poll' command. After the transmission of an autopoll sequence to the tributary station, the control station (in the autopoll receive state) waits for 3 seconds for an answer from the tributary station. If no answer has been received within 3 seconds, the 'poll' command is ended and chained to a 'read' command. During initiation of the 'read' command, the index byte is transferred to main storage and the 'read' command is then immediately ended with the timeout complete bit set in the sense byte.
- EB A second 'write' command has been issued later than 3 seconds after the termination of the 'write' command that placed the line attachment in transparent wait state. This second 'write' ends immediately with the timeout complete bit set.
- EC The 'data set ready' modem I/F signal is not de-activated by the modem within one second (not modems with CDSTL procedure), or 25 seconds (modems with CDSTL procedure) after the 'data terminal ready' modem signal has been dropped, during execution of a 'disable' command for a switched line.

EC 366390 EC 366493 26 Oct 81 10 Apr 81

EA The line attachment is operating as a con-

| P/N  | 5683257 | O1C |   |
|------|---------|-----|---|
| Page | 7 of 10 | 040 | F |

# Unit Check Condition for Start/Stop Line Description (continued)

#### **Equipment Check**

- 61 Overflow on the 'CCA B-STAT AVAILABLE' trapcounter.
- Cause: Noise on modem signals or a hanging situation in the CCA so that traps are continuously generated.
- 62 A CCA Machine Check has been detected indicating an error on the Processor Bus between BA and CCA.
- 63 The loss of the CCA-internal clock signal has been detected during the execution of a write or autopoli command.
- 64 No valid 'CCA B-STAT AVAILABLE' trap has been datected.

#### Data Check (not logged)

- 80 An LRC error has been detected during execution of a 'read' or 'inhibit' command. The command continues until its normal end. Cause: This failure is normally caused by noise on the transmission line. If failure rate is too high check the transmission facilities. It can also be caused by an overrun condition.
- 82 A VRC error has been detected in a character fetched from program storage during execution of a 'write' or 'autopoll' command. The command is allowed to continue to its normal end.
- 84 A VRC error has been detected or the line was found to be at space level at stop bit time while receiving during a 'read', 'inhibit', or 'autopoll' command. The 'autopoll' command is terminated immediately but the other commands are allowed to continue to their normal ends.
- 85 The response to polling characters in an 'autopoll' command was neither circle N nor circle D. The command is terminated immediately.
- 86 Circle N was received in text-out mode, indicating that the remote terminal received data with incorrect parity or an LRC error. The command is terminated immediately.

#### Overrun

A0 A character overrun condition has been detected in the line attachment at stop bit time during execution of a 'read' or 'inhibit' command,

#### Lost Data

- CO A 'lost data' condition has been detected during 'read' or 'inhibit' command initiation, indicating that at least one full character was received and lost before the command was given. The command is allowed to continue to its normal end.
- C2 The ACU's 'present next digit' signal is active during initiation of a 'dial' command.
- C4 The ACU's 'distant station connected' signal is active during initiation of a 'dial' command.
- C5 The 'data set ready' modem I/F signal becomes active before all dial digits have been presented to the ACU during a 'dial' command execution.
- C6 'Channel Stop', Program Check, or Protection Check has occurred during the execution of a 'read', 'inhibit' command or an 'autopoll' in read state. The command is terminated immediately.

Note: Channel stop is set during data transfer when the length count has been reduced to zero, without having received an ending character (assuming that chain data is not specified).

C7 A 'halt I/O' instruction has been issued when the line attachment is executing a 'read' or 'inhibit' command. Note: This is not an error condition and not logged.

#### Timeout Complete (not logged)

E2 The 'received data' modem signal was not stable (no level change) for the duration of one or two data characters before the end of the 28 second timeout. The timeout was started in 'read end sequence' during execution of a 'read' command.

#### E5 The following cases apply:

- 1. A three second timeout occurs during execution of a 'read' or 'autopoll' command while still in control mode. 2. A 25 to 50 second timeout occurs during execution of a 'read' command while in text mode.
- Timeout is not set if 'data set ready' modem signal drops; intervention required is set instead. Similarly, if 'receive line signal detect' drops on a line which is connected to a switched network with 'permanent request to send' on, (that is, a duplex facility) intervention required is set. not timeout. Cause: Failure in program or operator handling resulting in out of sequence situation with the remote terminal.
- E6 The ACU's 'abandon call and retry (ACR)' signal turns on during initiation of a 'dial' command.
- E7 The ACU's 'abandon call and retry (ACR)' signal turns on during execution of a 'dial' command. Cause: The remote terminal has not answered the call.
- E8 The 'data set ready' modem signal did not fall before the end of 25 second timeout during execution of the 'disable' command on a line connected to a switched network.
- E9 The 'line signal detect' or 'clear to send' modem signal activated by the modern before the end of 25 second timeout initiated after 'data set ready' was activated during execution of a 'enable' command on a line connected to switched network with 'permanent request to send'.
- ED Space (break signal) received for more than 25 seconds and prepare command active.

EC 366493

26 Oct 81

EC 366390

10 Apr 81

© Copyright International Business Machines Corporation 1980, 198

CA

#### P/N 5683257 9 of 10 Page

# Unit Check Condition for SDLC-Line Description (continued)

- '2E' Data Set Ready (DSR) not found on within 3 seconds after Data Terminal Ready (DTR) was presented during execution of ENABLE on a leased line.
- '31' An ENABLE command was issued to an already enabled line (DTR found on), but the Data Set Ready (DSR) signal was not active, or DSR was found on during ENABLE to a switched line and DTR was found off.

#### Equipment Check (Bit 3)

This bit is set when an error is detected in the communication adapter, the integrated modem or local attachment hardware. A detected equipment check causes immediate termination of the current command and Channel End, Device End, and Unit Check to be set in the CSW when stored at I/O interruptions. Logging will be performed. The conditions causing equipment check to be set are as follows:

'60' Unexpected trap occurred.

- '61' If carry on B-STAT trapcounter, i.e a hanging situation has occured so that B-STAT available traps are continously generated for a line. The line will be disabled.
- '62' A CCA Machine Check has been detected indicating an error on the PIO-bus. The line will be disabled.
- '63' The loss of the internal clock signal has been detected during the execution of a READ type command or WRITE type command. The line will be disabled.
- '64' No valid CCA-BSTAT. The line will be disabled.
- '70' Data Set Ready (DSR) has been found off during the execution of a READ type or WRITE type command or during the line is idle after enabled. The line will be disabled.
- © Copyright International Business Machines Corporation 1980

4331

- '71' Data Set Ready (DSR) has been found off at command initiation of a READ type or WRITE type command. The line will be disabled.
- '72' Clear To Send (CTS) has not been activated by the modem as a response to RTS on before the 3-second timeout ends either in WRITE type command initiation or an AUTOPOLL READ to AUTOPOLL WRITE turnaround. The line will be disabled.
- '73' Clear To Send (CTS) has been found off during execution of a WRITE type command or in the AUTOPOLL WRITE state (provided Not Permanent Request to Send). The line will be disabled.
- '74' In 'Switched Request To Send' operation (Not Permanent Request to Send), Clear To Send (CTS) has not been de-activated by the modem as a response to RTS off before the 1 second timeout expires either at WRITE/WRITE-PIU command termination or at AUTOPOLL WRITE to READ turnaround. The line will be disabled.
- '75' Request To Send (RTS) down during line in outbound in spite of Permanent Request To Send (PRTS). The line will be disabled.
- '76' Data Terminal Ready (DTR) found off during line enabled. The line will be disabled.

#### Data Check (Bit 4)

This bit is set in receive mode when commands are executed and FCS errors or format errors occur. No logging will be performed.

- '90' An FCS error was detected during the execution of a READ command. The FCS check applies to both primary and secondary lines.
- '91' Offset value in an SCB transferred to the line attachment is specified as 0 or 1 or any reserved fields are not zero.
- '92' Any line received invalid frame (too short) or abort sequence during execution of a READ command. The invalid frame check applies to both primary and secondary lines.

- '93' Invalid 'SDLC sequence' on inbound if READ cmd is active.

'96' An 'NR out of range' was received.

#### Overrun (Bit 5)

The overrun bit is set if the line attachment is too late to serve a request for data transfer from the associated hardware. Logging will be performed. The conditions under which this bit is set are as follows:

- execution of a READ type command.
- SCB.
- TROL SCB or AUTOPOLL.

'95' Any reserved fields in the information provided by a 'SET MODE' command are not zero, or the line was specified as secondary station and the secondary station address was not provided.

'A0' An overrun condition has been detected during

'A1' An underrun condition has been detected during execution of a WRITE type command. Intervention Required is set together with overrun.

'A2' Data chaining specified in READ PIU or SENSE

'A3' Data chaining specified in WRITE PIU or CON-

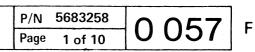

# Adapter Interface Cards

#### EIA/CCITT V24

#### **General Description**

The EIA Interface Card is a 2W-3H Logic Card, which converts the VTL-levels of the CCA card to EIA/CCITT levels of the modem and vice versa. Eight VTL to EIA/CCITT level drivers and eight EIA/CCITT to VTL level drivers are provided.

#### **Transmission Rate**

Transmission rates from 0 to 9600 bps are determined by the CCA card or the modem.

#### Clocking

Either CCA card or the modem provides the clock. If the CCA card provides the clock, the speed is determined by board wiring. See page 0090.

#### External Cable

Cable capacitance from the card socket to the using modem must not exceed 1500 pf for 9600 bps operation, and 2500 pf for 7200 bps operation and below. Max, cable length: 10,3 m

#### Wrap Test

The card is personalized to respond to the Test Control Lead (Tab pin B05) in one of two ways:

- Passes the signal through to an IBM modem which will go into wrap mode (modem wrap).
- Wraps selected interface leads at the VTL level on the EIA card wrap (card wrap).

If the modem used has the wrap facility, the modem wrap should be used. See jumper options.

© Copyright International Business Machines Corporation 1980

4331

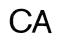

**Jumper Options** 

| Wrap Options |        |        |        | Note 2  |         |         |        |
|--------------|--------|--------|--------|---------|---------|---------|--------|
|              | A      | В      | С      | D       | E       | F       | G      |
| Modem Wrap   | Note 1 | Remove | Remove | Remove  | Install | Install | Remove |
| Card Wrap    | Note 1 | Remove | Remove | Install | Remove  | Install | Remove |

Note: The clocking (modem or CCA clock) does not affect the jumpering.

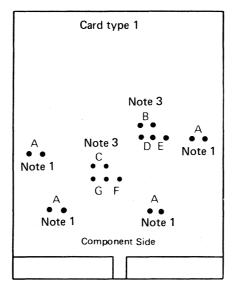

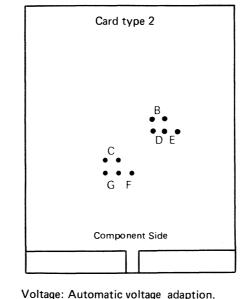

Voltage: see Note 1

- Note 1: If 3 or less lines are installed and the A1 board is not installed, then jumpers A have to be removed. If 4 or more lines are installed or the A1 board is installed, then Jumpers A have to be installed.
- Note 2: This cards are also used for ACA interface. In this case, Jumper F has to be removed and jumper G is to be installed. All other jumpering is the same.

Note 3: B and C are manufacturing test jumpers. Remove for normal operation.

For part numbers refer to plug list in binder MI30.

.

#### 5683258 P/N Page 3 of 10

This page has been intentionally left blank

 $^{\odot}$  Copyright International Business Machines Corporation 1980

4331

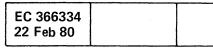

C

CA

| P/N  | 5683258 | 0 061 |   |
|------|---------|-------|---|
| Page | 5 of 10 | 0 004 | F |

# Adapter Interface Cards (continued)

US and Canada Modems Adjustment (continued)

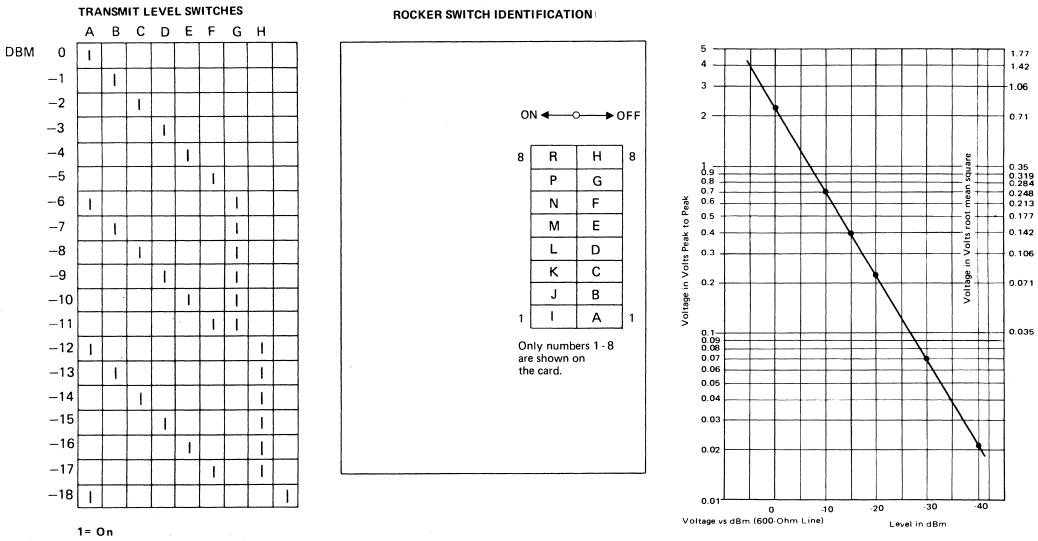

blank= Off

© Copyright International Business Machines Corporation 1980

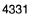

CA

If a 600 ohm communication line is used and dB meter is not available, the graph can be used to convert peak-to-peak voltage into dBm levels. Voltage from the top to the bottom of a waveshape is a peak-topeak value. If a VOM is used, the voltage is read as a root mean square (rms) value. To convert rms to

peak-to-peak, multiply by 2.83.

\* Peak-to-peak =

| <b>C</b> . C.                                      |             | C C                |    |     | Ċ | C | C |
|----------------------------------------------------|-------------|--------------------|----|-----|---|---|---|
|                                                    |             |                    |    |     |   |   |   |
|                                                    |             |                    |    |     |   |   |   |
| 1.77                                               |             |                    |    |     |   |   |   |
| 1.42<br>-1.06                                      |             |                    |    |     |   |   |   |
| 0.71                                               |             |                    |    |     |   |   |   |
| 0.319<br>0.284<br>0.248<br>0.213<br>0.177<br>0.142 |             |                    |    |     |   |   |   |
| 0.1 <b>06</b><br>0.071                             |             |                    |    |     |   |   |   |
| 0.035                                              |             |                    |    |     |   |   |   |
|                                                    |             |                    |    |     |   |   |   |
|                                                    |             |                    |    |     |   |   |   |
|                                                    |             |                    |    |     | • |   |   |
|                                                    |             |                    |    |     |   |   |   |
|                                                    |             |                    |    |     |   |   |   |
|                                                    |             |                    |    |     |   |   |   |
|                                                    | P/N<br>Page | 5683258<br>7 of 10 | 00 | 070 | F |   |   |
| <b>I</b>                                           |             |                    | 1  |     | L |   |   |

This page has been intentionally left blank

EC 366334 22 Feb 80

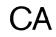

| C    |         | C               | 0  | O   | C. | C          | C |
|------|---------|-----------------|----|-----|----|------------|---|
|      |         |                 |    |     |    |            |   |
|      |         |                 |    |     |    |            |   |
|      |         |                 |    |     |    |            |   |
|      |         |                 |    |     |    |            |   |
|      |         |                 |    |     |    |            |   |
|      |         |                 |    |     |    |            |   |
|      |         |                 |    |     |    |            |   |
|      |         |                 |    |     |    |            |   |
|      |         |                 |    |     |    |            |   |
|      |         |                 |    |     |    |            |   |
|      |         |                 |    |     |    |            |   |
|      |         |                 |    |     |    | -<br>-<br> |   |
|      |         |                 |    |     |    |            |   |
|      |         |                 |    |     |    |            |   |
|      |         |                 |    |     |    |            |   |
|      |         |                 |    |     |    |            |   |
| P/N  | 5683258 | $\mathbf{\cap}$ | 07 | 3 ⊧ |    |            |   |
| Page | 9 of 10 |                 |    |     |    |            |   |

## Adapter Interface Cards (continued)

## WT MODEM ADJUSTMENTS (continued)

#### Note 1:

Set the transmit level as specified by the PTT. See Figure 1 for adjustment. Contact your TP specialist for specific information for your installation.

The following are obtained automatically:

- 2-wire line connection
- Clear to send delay 230 ms
- Echo Clamp 150 ms
- Signal threshold for data carrier detect : on at -43 dBm (10-20 ms delay) off at -48 dBm (5-15 ms delay)

#### Note 2:

CA

Set the transmit level as specified by the PTT. See Figure 1 for adjustment. Contact your TP specialist for specific information for your installation.

The following are obtained automatically:

 Signal threshold for data carrier detect : on at -43 dBm (10-20 ms delay) off at -48 dBm (5-15 ms delay)

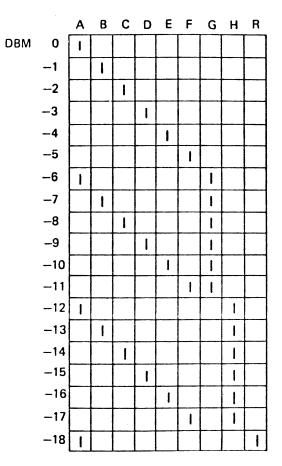

TRANSMIT LEVEL SWITCHES

#### **ROCKER SWITCH INDENTIFICATION**

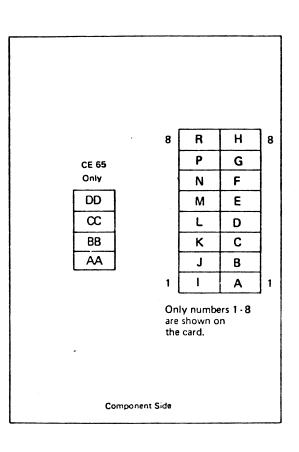

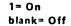

Figure 1

© Copyright International Business Machines Corporation 1980, 1981

# EC 366334 EC 366388 EC 366493 P/N 5683259 O 076 F 22 Feb 80 23 Jan 81 26 Oct 81 Page 1 of 10 O 076 F

For voltage - dBm table. See page 0070.

Adapter Interface Cards

#### DDSA Interface Card

ſ

DDSA = Data phone digital service adapter

#### **General Description**

The DDSA interface card is a 2H-3W logic card which connects the communications adapter to AT&T's private line Dataphone\* Digital Service via an AT&T Channel Service Unit (CSU). (\* Registered Trademark of AT&T Corporation).

It can operate at transmission rates up to 56 kbps. The speed is determined by the connected CSU and jumper plugging on the DDSA card.

The DDSA card provides a clock for clocking data in and out of the DDSA. For the highest speed (56 kbps) line address 30 must be used.

Due to the high transmission rate the data signals between the DDSA card and the CSU are transmitted as "bi-polar differential pulses". This requires two leads for each signal.

The DDSA card converts the signal levels as shown in figure 1.

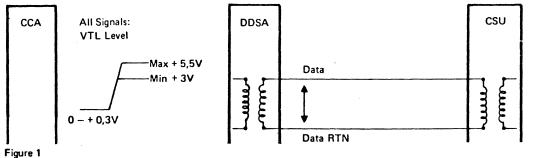

0,21V

٥V

- 2,1V 1.33V

Transmission rates: 2400, 4800, 9600 and 56000

Clocking: The DDSA card provides the clock.

#### Card Wrap Test

CA

When the test control signal is active, the DDSA Card wraps selected interface signals from the CCA card. back to the CCA card.

© Copyright International Business Machines Corporation 1980, 1981

1

#### Jumpers

Install the jumpers as follows:

| TRANSMISSIC | DN .    | JUN     | IPERS   |         |         |
|-------------|---------|---------|---------|---------|---------|
| RATE        | A       | В       | C       | D       | E       |
| 2400 bps    | install | remove  | remove  | remove  | install |
| 4800 bps    | remove  | install | remove  | remove  | install |
| 9600 bps    | remove  | remove  | install | remove  | install |
| 56 kbps     | remove  | remove  | remove  | install | install |

CC

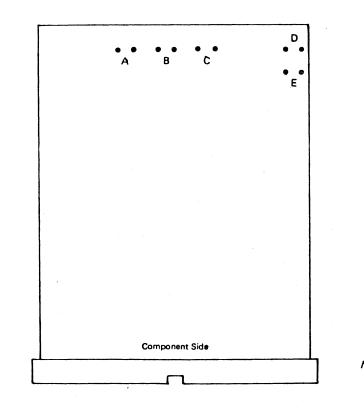

For part number refer to plug list in binder MI30.

| EC 366334<br>22 Feb 80 | EC 366388<br>23 Jan 81 | EC 366493<br>26 Oct 81 | P/N<br>Page | 5683259<br>3 of 10 | 0 | 080   | F   |
|------------------------|------------------------|------------------------|-------------|--------------------|---|-------|-----|
|                        | 20 001 01              |                        | raye        | 30110              |   | • • • | 1.1 |

Note: Jumper cards as shown and remove any other Jumper.

4 4

1 1.1

# Adapter Interface Cards (continued)

# Local Attachment Interface Card (CONTINUED)

## Card Wrap Test

When the test control signal is active, the local attachment card wraps selected interface signals from the CCA card back to the CCA card.

#### Jumpers

Install the jumpers A, B, C, D to the center pin as follows:

| Transmission |         | Jumpers - |         |         |         |
|--------------|---------|-----------|---------|---------|---------|
| Rate         | A       | 8         | C       | D       | EFGHI   |
| 1200 bps     | install | remove    | remove  | remove  | install |
| 2400 bps     | remove  | install   | remove  | remove  | install |
| 4800 bps     | remove  | remove    | install | remove  | install |
| 9600 bps     | remove  | remove    | remove  | install | install |

*Note:* All other jumpers are for factory use only and must not be installed.

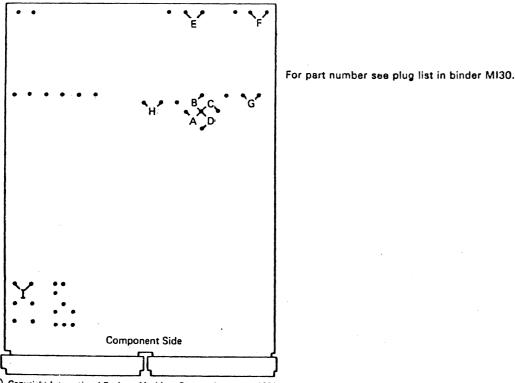

© Copyright International Business Machines Corporation 1980, 1981

| EC 366334<br>22 Feb 80 | EC 366388 | EC 366493 | P/N  | 5683259 | 0 | 004 |   |
|------------------------|-----------|-----------|------|---------|---|-----|---|
| 22 Feb 80              | 23 Jan 81 | 26 Oct 81 | Page | 5 of 10 | U | 084 | F |

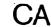

> This page has been intentionally left blank

© Copyright International Business Machines Corporation 1980, 1981

CA

1

EC 366334EC 366388EC 366493P/N568325922 Feb 8023 Jan 8126 Oct 81Page7 of 10

0 088 F

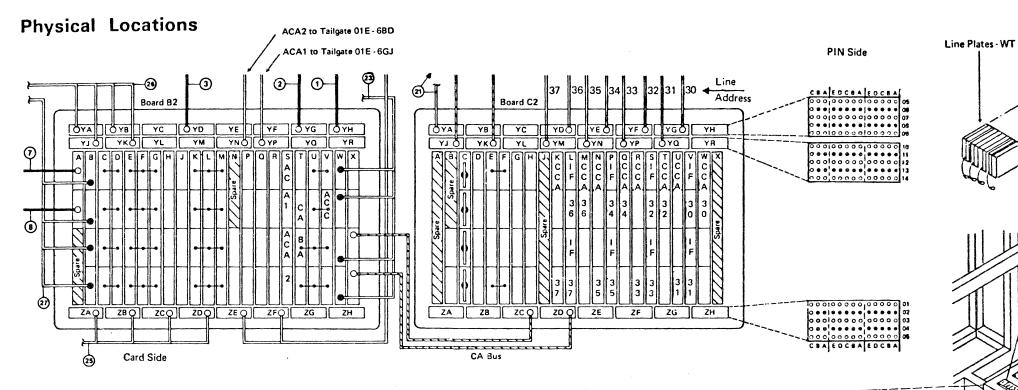

|               |             |             | Interna                      | l Cable            |
|---------------|-------------|-------------|------------------------------|--------------------|
| Line<br>addr. | CCA<br>Card | I/F<br>Card | Board<br>01 A - C2<br>Socket | Tailgate<br>Socket |
| 30            | W2          | C2 V2       | C2 YG                        | 1–GJ               |
| 31            | U2          | C2 V4       | C2 YQ                        | 2-BD               |
| 32            | Т2          | C2 S2       | C2 YF                        | 2–GJ               |
| 33            | R2          | C2 S4       | C2 YP                        | 3-BD               |
| 34            | Q2          | C2 P2       | C2 YE                        | 3–GJ               |
| 35            | N2          | C2 P4       | C2 YN                        | 4-BD               |
| 36            | M2          | C2 L2       | C2 YD                        | 4–GJ               |
| 37            | К2          | C2 L4       | C2 YM                        | 5–BD               |
| ACA 1         |             | B2 S2       | B2 YP                        | 6–GJ               |
| ACA 2         |             | B2 S4       | B2 YN                        | 6BD                |

-----A2 Α4 A6 A7 A8 A9 A1 Α3 A5 BD BD BD BD BD BD BD BD BD 37 REM 31 33 35 ACA S Spare Spare or or р Sup. LN2 LN4 LN6 LN8 2 DAL DAL а 2 2 r e GJ GJ GJ GJ GJ GJ GJ GJ GJ 30 36 ACA S 32 34 S Spare Spare or or р p LN1 LN3 LN5 LN7 DAL DAL 1 а а 1 1 r r е е

-----

Gate seen from plugging side of the external cables. CA Line Connector Arrangement and Location Gate 01E

= The number in the square box is the line address REM.SUP. = Remote Support LN = Communication adapter line ACA = Auto call adapter

1

| O | Copyright | International | Business | Machines | Corporation | 1980 1981 |
|---|-----------|---------------|----------|----------|-------------|-----------|
|   |           |               |          |          |             |           |

1. 1

CA

1

7

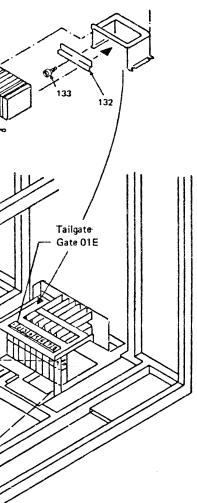

For cable routing see Installation Manual (Vol.18)

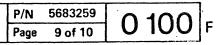

~~ ~ <u>\* \*</u>

## Safety Guidelines

If you are aware of the guidelines for working with electrical and mechanical equipment and practice these guidelines, you can work safely with this equipment.

#### You need not fear electricity, but you must respect it.

You should take every safety precaution possible and observe the following safety practices while maintaining IBM equipment.

- 1. You should not work alone under hazardous conditions or around equipment with dangerous voltage. Always advise your manager if this is a potential problem.
- 2. Remove all power before removing or assembling major components, working in the immediate area of power supplies, performing mechanical inspection of power supplies, or installing changes in machine circuitry.
- 3. Power supplies, pumps, blowers, motor generators, and other units with voltages which exceed 30V ac or 42.4V dc must not be serviced with power on when the unit is removed from its normal installed position within the machine, unless maintenance documentation clearly states otherwise. (This is done to ensure that proper grounding is maintained.)
- 4. Unplug the power supply cord whenever possible before working on the machine. The wall box switch when turned off should be locked in the off position or tagged with a DO NOT OPERATE tag (form Z229-0237). Be aware that a non-IBM attachment to an IBM machine may be powered from another source and be controlled by a different disconnect or circuit breaker.
- 5. When it is absolutely necessary to work on equipment having exposed live electrical circuitry, observe the following precautions:
  - a. Another person familiar with power off controls must be in immediate vicinity. (Someone must be there to turn off power if it should become necessary.)
  - b. Do not wear any jewelry, chains, metallic frame eyeglasses, or metal cuff links. (In the event of contact, there will be more current flowing because of the greater contact area afforded by the metal.)
  - c. Use only insulated pliers, screwdrivers, and appropriate probe tibs/ extenders. (Remember, worn or cracked insulation is unsafe.)
- © Copyright International Business Machines Corporation 1982 ANC0120

- d. Use only one hand when working on energized equipment. Keep the other hand in your pocket or behind your back. (Remember there must be a complete circuit for electrical shock. This procedure helps eliminate a path that could complete a circuit through you!)
- e. When using test equipment, be certain that controls are set correctly and that insulated probes of proper capacity are used.
- f. Avoid contacting ground potential (metal floor strips, machine frames, etc.), use suitable rubber mats purchased locally if necessary.
- 6. Follow special safety instructions when working with extremely high voltages. These instructions are outlined in CEMs and the safety portion of maintenance documentation. Use extreme care when checking high voltage.
- 7. Avoid use of tools and test equipment that have not been approved by IBM. (Electrical hand tools [wire wrap guns, drills, etc.] should be inspected periodically.)
- 8. Replace worn or broken tools and test equipment.
- 9. After maintenance, restore all safety devices, such as guards, shields, signs, and ground leads. Replace any safety device that is worn or defective. (These safety devices are there to protect you from a hazard. Don't defeat their purpose by not replacing them at the completion of the service call.)
- 10. Safety glasses must be worn when:
  - Using a hammer to drive pins, etc.
  - Power hand drilling.
  - Using spring hooks, attaching springs.
  - Soldering, wire cutting, removing steel bands.
  - Parts cleaning, using solvents, chemicals, and cleaners.
  - All other conditions which might be hazardous to your eyes.
- 11. Never assume that a circuit is deenergized. (Check it first.)
- 12. Always be alert to potential hazards in your working environment (i.e., damp floors, nongrounded extension cords, power surges, missing safety grounds, etc.)
- 13. Do not touch live electrical circuits with the surface of the plastic dental mirrors. The surface of the dental mirror is conductive and can result in machine damage and personal injury.
- 14. Four steps that should be taken in the event of an electrical accident:
  - a. USE CAUTION DON'T BE A VICTIM YOURSELF.
  - b. TURN POWER OFF.

- HELP.
- VICTIM IS NOT BREATHING.
- 15. Do not use solvents, cleaners, or oils that have not been approved by IBM.
- 16. Lift by standing or pushing up with stronger leg uncomfortable with.
- personnel.
- 18. Place removed machine covers in a safe tomer.
- table.)
- scarves must be secured.
- 21. Ties must be tucked in shirt or have a tie clasp
- ous position.
- maintenance.
- lubricating, checking for play, etc.

- cle meets IBM equipment requirements.
- damaged or worn parts.
- directed by the service procedure.
- ble light.

| EC 366188 | EC 366189 |
|-----------|-----------|
| 15 Nov 78 | 15 Jan 79 |

#### c. HAVE SOMEONE ELSE GET MEDICAL

d. ADMINISTER RESCUE BREATHING IF

muscles. This takes strain off back muscles. Do not lift any equipment or parts which you feel

17. Each customer engineer is responsible to be certain that no action on his/her part renders the product unsafe or exposes hazards to customer

out-of-the-way location while servicing the machine. These covers must be in place on the machine before the machine is returned to the cus-

19. Always place CE tool kit away from walk areas where no one can trip over it (i.e., under desk to

20. Avoid wearing loose clothing that may be caught in machinery. Shirt sleeves must be left buttoned or rolled up above the elbow. Long hair and

(preferably non- conductive) approximately three inches from the end when servicing a machine. 22. Before starting equipment, make sure that fellow CEs and customer personnel are not in a hazard-

23. Maintain good housekeeping in the area of the machines while performing and after completing

24. Avoid touching moving mechanical parts when

Prevention is the key to electrical safety. You should always be conscious of electrical safety. Follow the Safety Guidelines and practice good habits such as:

• Making certain that the customer's power recepta-• Inspect line cords and plugs. Check for loose,

• Before removing a component which can retain a charge from the machine, review the procedure in the maintenance documentation. CAREFULLY discharge the necessary component exactly as

• Do not use an ordinary lamp as an extension trou-

| EC 366582 P/N 8488435<br>13 Sep 82 Page 1 of 2 | 0 1 2 0 |  |
|------------------------------------------------|---------|--|
|------------------------------------------------|---------|--|

F

cccccd

# Signal Flow and Wrap Test

#### General

These charts show the signal flow and wrap test facilities for each adapter type. They should be used in conjunction with the MAP's when you are told to check a failing interface signal.

#### **Probing Procedure**

When a failing signal is to be checked, the MAP's give the following information:

- 1. The reference page in this manual 'Supplement to MAPs' (Features) that shows where to find the signal flow, for the wrap test facility being used.
- 2. The name of the failing signal.
- 3. Testpoint to probe.

The pin (testpoint) to probe is found on the refer enced page by means of the signal name and the testpoint (see example).

The probe level is found in table 'A' on the referenced page. (See example).

#### Example

Line address 30 is being tested. Failing signal: 'receive line signal detect' (obtained from the map).

The signal flow shows that the signal is wrapped. Therefore, four testpoints are available:

| Testpoint<br>in MAP | Physical Pin<br>in Signal Flow   |                                  |
|---------------------|----------------------------------|----------------------------------|
| A - IN<br>B - OUT   | SO4 - CCA Card<br>B12 - I/F Card |                                  |
| B - IN<br>A - OUT   | DO2 - I/F Card<br>S10 - CCA Card | At the other side<br>of the wrap |

MAP Statement:

Probe the failing signal at testpoint 'A-IN'

CE Action:

In the chart find the signal 'receive line signal detect' and put the probe at the pin corresponding to the testpoint 'A-IN'.

Pin probed: SO4 at the CCA card.

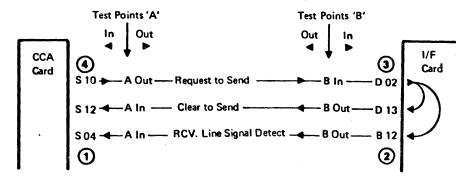

Before probing wait 2 minutes. The pin must be probed up to 20 seconds to observe a level change (from up-level to down-level or from down-level to up-level). Due to the test timings a signal may have the same level for 18 seconds.

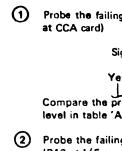

Yes No Compare the probed level with the 'Signal OK' level in table 'A'. (B12 at I/F card) Signal OK Yes No Probe the failing signal at testpoint 'B-IN' (D02 at I/F card) Signal OK Yes No L OUT' (\$10 at CCA card) Signal OK

2 Probe the failing signal at testpoint 'B-OUT' 3 Probe the failing signal at testpoint 'A-

TABLE 'A'

Signal Name

Request to Send **RCV Line Signal De** Clear to Send

| EC 366390 EC 366493<br>10 Apr 81 26 Oct 81 | P/N 8488681<br>Page 1 of 16 | 2.000 | F |
|--------------------------------------------|-----------------------------|-------|---|
|--------------------------------------------|-----------------------------|-------|---|

C Copyright International Business Machines Corporation 1979, 1980, 1981

No Yes Failing FRU: CCA card

Probe the failing signal at testpoint 'A-IN' (S04

Signal OK

|       | CE Probe Indication if Signal is OK<br>'Signal OK Level'                                              |
|-------|----------------------------------------------------------------------------------------------------|
| etect | A level change must be observed<br>A level change must be observed<br>A level change must be observed |

# Signal Flow and Wrap Test

## **EIA Adapter Interface**

#### EIA card wrap test, CCA clock

Configuration byte 2 = 18

#### Signal Checking

- Find the failing signal (given in the MAP) in the chart.
- Put the probe at the pin corresponding to the test point given in the MAP.
- Compare the probed level with the "signal OK" level in table "A".

Before probing wait two minutes. The pin must be probed for up to 20 seconds to observe a level change (from up - level to down - level or from down level to up - level). Due to the test timings, a signal may have the same level for 18 seconds.

#### TABLE "A"

| Signal Name     | CE Probe Indication if Signal is OK<br>"Signal OK Level" |
|-----------------|----------------------------------------------------------|
| For All Signals | A level change must be observed                          |
| Test Control    | Always down level                                        |

Jumpering

• Wrap options see page 0060.

• Transmission mode/rate see page 0090.

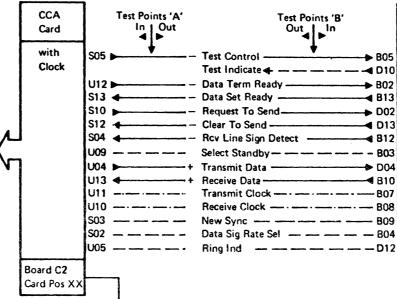

© Copyright International Business Machines Corporation 1979, 1980, 1981

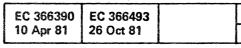

CA

1

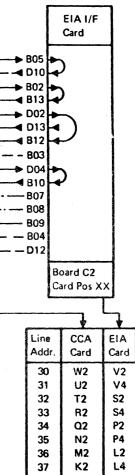

| P/N  | 8488681 | 2 110 |   |
|------|---------|-------|---|
| Page | 3 of 16 | 2110  | F |

4

# Signal Flow and Wrap Test EIA Adapter Interface (continued)

#### Signal Checking

- Find the failing signal (given in the MAP) in the chart.
- Put the probe at the pin corresponding to the test point given in the MAP.
- Compare the probed level with the "signal OK" level in table "A".

Before probing wait 2 minutes. The pin must be probed for up to 20 seconds to observe a level change (from up-level to down-level or from down-level to up-level). Due to the test timings, a signal may have the same level for 18 seconds.

#### TABLE "A"

| Signal Name     | CE Probe Indication if Signal is OK<br>''Signal OK Level'' |
|-----------------|------------------------------------------------------------|
| For All Signals | A level change must be observed                            |
| Test Control    | Always down level                                          |

#### Jumpering

• Wrap options see page 0060.

• Transmission mode/rate see page 0090.

© Copyright International Business Machines Corporation 1979, 1980, 1981

 EC 366390
 EC 366493

 10 Apr 81
 26 Oct 81

| P/N  | 8488681 | 2125  | • |
|------|---------|-------|---|
| Page | 5 of 16 | ZIZJF | , |

5.10

# Signal Flow and Wrap Test EIA Adapter Interface (continued)

#### Signal Checking

- Find the failing signal (given in the MAP) in the chart.
- Put the probe at the pin corresponding to the test point given in the MAP.
- Compare the probed level with the "signal OK" level in table "A".

Before probing wait 2 minutes. The pin must be probed for up to 20 seconds to observe a level change (from up-level to down-level or from downlevel to up-level). Due to the test timings, a signal may have the same level for 18 seconds.

#### TABLE "A"

| Signal Name     | CE Probe Indication if Signal is OK<br>"Signal OK Level" |
|-----------------|----------------------------------------------------------|
| For All Signals | A level change must be observed                          |
| Test Control    | Always down level                                        |

#### Jumpering

• Wrap options see page 0060.

• Transmission mode/rate see page 0090.

| EC 366390<br>10 Apr 81 | EC 366493<br>26 Oct 81 |  |
|------------------------|------------------------|--|
|                        |                        |  |

| P/N  | 8488681 | 0 125 |   |
|------|---------|-------|---|
| Page | 7 of 16 | 21001 | - |

# Signal Flow and Wrap Test EIA Adapter Interface (continued)

Signal Checking

- Find the failing signal (given in the MAP) in the chart.
- Put the probe at the pin corresponding to the test point given in the MAP.
- Compare the probed level with the "signal OK" level in table "A".

Before probing wait 2 minutes. The pin must be probed for up to 20 seconds to observe a level change (from up-level to down-level or from downlevel to up-level).

Due to the test timings, a signal may have the same level for 18 seconds.

#### TABLE "A"

| Signal Name     | CE Probe Indication if Signal is OK<br>"Signal OK Level" |
|-----------------|----------------------------------------------------------|
| For All Signals | A level change must be observed                          |
| Test Control    | Always down level                                        |

Jumpering

- Wrap options see page 0060.
- Transmission mode/rate 0090.

| <br>P/N | 8488681 | 2115  | _ |
|---------|---------|-------|---|
| Page    | 9 of 16 | 2 145 | ł |

# Signal Flow and Wrap Test EIA Adapter Interface (continued)

#### Signal Checking

- Find the failing signal (given in the MAP) in the chart. See Note.
- Put the probe at the pin corresponding to the test point given in the MAP.
- Compare the probed level with the "signal OK" level in table "A".

Before probing wait 2 minutes. The pin must be probed for up to 20 seconds to observe a level change (from up-level to down-level or from downlevel to up-level). Due to the test timings, a signal may have the same level for 18 seconds.

#### TABLE "A"

| Signal Name           | CE Probe Indication if Signal is OK<br>"Signal OK Level" |
|-----------------------|----------------------------------------------------------|
| Test Control          | Always up level                                          |
| For all other signals | A level change must be observed                          |

#### Jumpering

Wrap options see page 0060.
Transmission mode/rate see page 0090.

Note : The failing signal may change its name if it is probed over the wrap point. Example : Failing signal is CLEAR TO SEND. After the wrap point it is called Request TO SEND.

| EC 366390 | EC 366493 | ang sa tang sa sa sa sa sa sa sa sa sa sa sa sa sa | P/N  | 8488681  | 2 | 155 | _ |
|-----------|-----------|----------------------------------------------------|------|----------|---|-----|---|
| 10 Apr 81 | 26 Oct 81 |                                                    | Page | 11 of 16 | 2 | 133 | ŀ |

# Signal Flow and Wrap Test EIA Adapter Interface(continued)

#### Signal Checking

- Find the failing signal (given in the MAP) in the chart.
- Put the probe at the pin corresponding to the test point given in the MAP.
- Compare the probed level with the "signal OK" level in table "A".

Before probing wait 2 minutes. The pin must be probed for up to 20 seconds to observe a level change (from up-level to down-level or from downlevel to up-level). Due to the test timings, a signal may have the same level for 18 seconds.

TABLE "A"

| Signal Name           | CE Probe Indication if Signal is OK<br>"Signal OK Level" |
|-----------------------|----------------------------------------------------------|
| Test Control          | Always up level                                          |
| For all other signals | A level change must be observed                          |

#### Jumpering

CA

• Wrap options see page 0060.

• Transmission mode/rate see page 0090.

© Copyright International Business Machines Corporation 1979, 1980, 1981

| EC 366390 | EC 366493 | 1 |
|-----------|-----------|---|
| 10 Apr 81 | 26 Oct 81 | 1 |

P/N 8488681 2165 F Page 13 of 16

CO

# Signal Flow and Wrap Test EIA Adapter Interface(continued)

#### Signal Checking

- Find the failling signal (given in the MAP) in the chart.
- Put the probe at the pin corresponding to the test point given in the MAP.
- Compare the probed level with the "signal OK" level in table "A".

Before probing wait two minutes. The pin must be probed for up to 20 seconds to observe a level change (from up - level to down - level or from down level to up - level). Due to the test timings, a signal may have the same level for 18 seconds.

#### TABLE "A"

CA

| Signal Name           | CE Probe Indication if Signal is OK<br>''Signal OK Level'' |  |  |
|-----------------------|------------------------------------------------------------|--|--|
| Test Control          | Always up level                                            |  |  |
| For all other Signals | A level change must be observed                            |  |  |

© Copyright International Business Machines Corporation 1979, 1980, 1981

EC 366390 EC 366493 10 Apr 81 26 Oct 81

P/N 8488681 2 175 F Page 15 of 16

CC

This page has been intentionally left blank

1 ÷.

© Copyright International Business Machines Corporation 1980, 1981

 EC 366390
 EC 366493
 P/N

 10 Apr 81
 26 Oct 81
 Page

CA

 
 P/N
 5683260

 Page
 1 of 16
 2 178 F

( 6 6 

# Signal Flow and Wrap Test EIA Adapter Interface (continued)

#### Signal Checking

- Find the failing signal (given in the MAP) in the chart.
- Put the probe at the pin corresponding to the test point given in the MAP.
- Compare the probed level with the "signal OK" level in table "A".

Before probing wait 2 minutes. The pin must be probed for up to 20 seconds to observe a level change (from up-level to down-level or from downlevel to up-level). Due to the test timings, a signal may have the same level for 18 seconds.

TABLE "A"

| Signal Name           | CE Probe Indication if Signal is OK<br>''Signal OK Level'' |
|-----------------------|------------------------------------------------------------|
| Test Control          | Always up Level                                            |
| For all other Signals | A level change must be observed                            |

© Copyright International Business Machines Corporation 1980, 1981

1 1

| EC 366390 | EC 366493 | P/N |
|-----------|-----------|-----|
| 10 Apr 81 | 26 Oct 81 | Pag |

1

Ą

CA

|             | (                |                 |      | C   | C | C   | C |  |
|-------------|------------------|-----------------|------|-----|---|-----|---|--|
|             |                  |                 |      |     |   |     |   |  |
|             |                  |                 |      |     |   | . , | ¢ |  |
|             |                  |                 |      |     |   |     |   |  |
|             |                  |                 |      |     |   |     |   |  |
|             |                  |                 |      |     |   |     |   |  |
|             |                  |                 |      |     |   |     |   |  |
|             |                  |                 |      |     |   |     |   |  |
|             |                  |                 |      |     |   |     |   |  |
|             |                  |                 |      |     |   |     |   |  |
|             |                  |                 |      |     |   |     |   |  |
|             |                  |                 |      |     |   |     |   |  |
|             |                  |                 |      |     |   |     |   |  |
|             |                  |                 |      |     |   |     |   |  |
|             |                  |                 |      |     |   |     |   |  |
| P/N<br>Page | 568320<br>3 of 1 | <sup>50</sup> 2 | 2 18 | 5 F |   |     |   |  |
|             |                  |                 |      |     |   | ,   |   |  |

# Signal Flow and Wrap Test Integrated Modem Adapter Interface (continued)

#### Signal Checking

- Find the failing signal (given in the MAP) in the chart.
- Put the probe at the pin corresponding to the test point given in the MAP.
- Compare the probed level with the "signal OK" level in table "A".

Before probing wait 2 minutes. The pin must be probed for up to 20 seconds to observe a level change (from up-level to down-level or from downlevel to up-level). Due to the test timings, a signal may have the same level for 18 seconds.

#### TABLE "A"

CA

| Signal Name     | CE Probe Indication if Signal is OK<br>"Signal OK Level" |  |  |  |  |
|-----------------|----------------------------------------------------------|--|--|--|--|
| For All Signals | A level change must be observed                          |  |  |  |  |
| Test Contol     | Always down level                                        |  |  |  |  |

For transmission mode/rate see page 0090. For description see page 0062. For transmission level switches and rocker switches see page 0074 and 0076.

# Jumper Setting on PSN Feature (Line Plate)

On the PSN (Public Switched Network) the jumpers A, G, K, M, and N must be plugged.

*Note on Jumper A:* The normal telephone DC voltage level supplied ranges from 26-50 V.

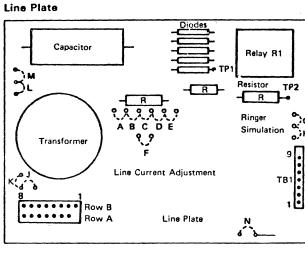

Figure 1

Note on Jumper G: If no telephone set is installed, plug jumper H instead of G.

Connect the DC voltmeter to TP1 and TP2 on the line plate, see Figure 1, to check the DC voltage.

If the supplied DC voltage deviates from the 'normal' range replug jumper A according to the table, Figure 2.

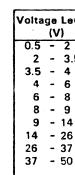

Figure 2

© Copyright International Business Machines Corporation 1980, 1981

| vel | Jumper<br>Setting |
|-----|-------------------|
|     | F                 |
| 5   | E                 |
|     | E                 |
|     | E                 |
|     | С                 |
|     | С                 |
|     | D                 |
|     | В                 |
|     | A ) Normal        |
|     | A )               |
|     |                   |

## P/N 5683260 Page 5 of 16 2 205 F

# Signal Flow and Wrap Test Integrated Modem Adapter Interface (continued)

#### Signal Checking

- Find the failing signal (given in the MAP) in the
- chart.
- Put the probe at the pin corresponding to the test point given in the MAP.
- Compare the probed level with the "signal OK" level in table "A".

Before probing wait 2 minutes.

The pin must be probed for up to 20 seconds to observe a level change (from up-level to down-level or from down-level to up-level).

Due to the test timings, a signal may have the same level for 18 seconds.

#### TABLE "A"

| Signal Name           | CE Probe Indication if Signal is OK<br>"Signal OK Level" |
|-----------------------|----------------------------------------------------------|
| Data Set ready        | Always down level.                                       |
| Test Control          | Always down level                                        |
| For All Other Signals | A level change must be observed.                         |

For Transmission mode/rate see page 0090. For description see page 0062. For transmission level switches and rocker switches see page 0074 and 0076.

CA

|      | (           |      | C   |   |    |    | C | C | C |
|------|-------------|------|-----|---|----|----|---|---|---|
|      |             |      |     |   |    |    |   |   |   |
|      |             |      |     |   |    |    |   |   |   |
|      |             |      |     |   |    |    |   |   |   |
|      |             |      |     |   |    |    |   |   |   |
|      |             |      |     |   |    | ·  |   |   |   |
|      |             |      |     |   |    |    |   |   |   |
|      |             |      |     |   |    |    |   |   |   |
|      |             |      |     |   |    |    |   |   |   |
|      |             |      |     |   |    |    |   |   |   |
|      |             |      |     |   |    |    |   |   |   |
|      |             |      |     |   |    |    |   |   |   |
|      |             |      |     |   |    |    |   |   |   |
|      |             |      |     |   |    |    |   |   |   |
|      |             |      |     |   |    |    |   |   |   |
|      |             |      |     |   |    |    |   |   |   |
|      |             |      |     |   |    |    |   |   |   |
|      |             | 5683 | 260 |   |    |    | . |   |   |
| <br> | P/N<br>Page | 7 of | 16  | 2 | 22 | 25 | F |   |   |
|      |             |      |     |   |    |    |   |   |   |

# Signal Flow and Wrap Test Integrated Modem Adapter Interface (continued)

#### Signal Checking

• Find the failing signal (given in the MAP) in the chart.

- Put the probe at the pin corresponding to the test point given in the MAP.
- Compare the probed level with the "signal OK" level in table "A".

Before probing wait 2 minutes. The pin must be probed for up to 20 seconds to observe a level change (from up-level to down-level or from downlevel to up-level). Due to the test timings, a signal may have the same level for 18 seconds.

#### TABLE "A"

| Signal Name           | CE Probe Indication if Signal is OK<br>''Signal OK Level'' |  |  |  |
|-----------------------|------------------------------------------------------------|--|--|--|
| Data set ready        | A level change must be observed.                           |  |  |  |
| Test Control          | Always down level                                          |  |  |  |
| For all other signals | A level change must be observed                            |  |  |  |

For transmission mode/rate see page 0090. For transmission level see page 0062. For setting of rocker switches see pages 0068, 0070, 0074. 0076.

© Copyright International Business Machines Corporation 1980, 1981

.

| EC 366390 | EC 366493 | : |
|-----------|-----------|---|
|           | 26 Oct 81 |   |

1

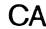

. .

| P/N  | 5683260 | 0 | 015 |   |
|------|---------|---|-----|---|
| Page | 9 of 16 | 2 | 243 | F |

8 ]} ] C

## Signal Flow and Wrap Test Integrated Modem Adapter Interface (continued)

#### Signal Checking

- Find the failing signal (given in the MAP) in the chart.
- Put the probe at the pin corresponding to the test point given in the MAP.
- Compare the probed level with the "signal OK" level in table "A".

Before probing wait 2 minutes. The pin must be probed for up to 20 seconds to observe a level change (from up-level to down-level or from downlevel to up-level). Due to the test timings, a signal may have the same level for 18 seconds.

#### TABLE "A"

CA

1

| Signal Name           | CE Probe Indication if Signal is OK<br>"Signal OK Level" |
|-----------------------|----------------------------------------------------------|
| Data Set Ready        | Always down Level                                        |
| Test Control          | Always down level                                        |
| For All Other Signals | A level change must be observed                          |

For transmission mode/rate see page 0090. For description see page 0064. For rocker switches setting see page 0068 and 0070.

© Copyright International Business Machines Corporation 1980, 1981

1

EC 366390 EC 366493 10 Apr 81 26 Oct 81

| P/N  | 5683260  | 2 265 | F |
|------|----------|-------|---|
| Page | 11 of 16 | 2 200 |   |

4

( (

## Signal Flow and Wrap Test Integrated Modem Adapter Interface (continued)

#### Signal Checking

- Find the failing signal (given in the MAP) in the chart.
- Put the probe at the pin corresponding to the test point given in the MAP.
- Compare the probed level with the "signal OK" level in table "A".

Before probing wait 2 minutes. The pin must be probed for up to 20 seconds to observe a level change (from up-level to down-level or from downlevel to up-level). Due to the test timings, a signal may have the same level for 18 seconds.

#### TABLE "A"

| Signal Name     | CE Probe Indication if Signal is OK<br>''Signal OK Level'' |
|-----------------|------------------------------------------------------------|
| For All Signals | A level change must be observed                            |
| Test Control    | Always down level                                          |

For transmission mode/rate see page 0090. For description see page 0064. For rocker switches setting see page 0068 and 0070.

© Copyright International Business Machines Corporation 1980, 1981

| EC 366390 | EC 366493 | P/N  |
|-----------|-----------|------|
| 10 Apr 81 | 26 Oct 81 | Page |

A

CA

5683260 2 285 13 of 16

C C

## Signal Flow and Wrap Test

## V35 Adapter Interface (continued)

#### Signal Checking

- Find the failing signal (given in the MAP) in the chart.
- Put the probe at the pin corresponding to the test point given in the MAP.
- Compare the probed level with the "signal OK" level in table "A".

Before probing wait 2 minutes. The pin must be probed for up to 20 seconds to observe a level change (from up-level to down-level or from downlevel to up-level). Due to the test timings, a signal may have the same

level for 18 seconds.

#### TABLE "A"

. . . . .

| Signal Name     | CE Probe Indication if Signal is OK<br>"Signal OK Levei" |
|-----------------|----------------------------------------------------------|
| For All Signals | A level change must be observed                          |
| Test Control    | Always down level                                        |

Information about the interface card is found on page 0078.

Information about board wiring is found on page 0078.

© Copyright International Business Machines Corporation 1980, 1981

| EC 366493<br>26 Oct 81 |  |
|------------------------|--|
|                        |  |

| P/N  | 5683260  | 2 215 |   |
|------|----------|-------|---|
| Page | 15 of 16 | 2313  | F |

This page has been intentionally left blank

© Copyright International Business Machines Corporation 1980,1981

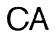

| C <sub>isers</sub> , |                             |                    |   |
|----------------------|-----------------------------|--------------------|---|
|                      |                             |                    |   |
|                      |                             |                    |   |
|                      |                             |                    |   |
|                      |                             |                    |   |
|                      |                             |                    |   |
|                      |                             |                    |   |
|                      |                             |                    |   |
|                      |                             |                    |   |
|                      |                             |                    |   |
|                      |                             |                    |   |
|                      |                             |                    |   |
|                      |                             |                    |   |
|                      |                             |                    |   |
|                      |                             |                    |   |
|                      | P/N 5683261<br>Page 1 of 14 | 2 318 <sub>F</sub> | • |
|                      |                             |                    |   |

## Signal Flow and Wrap Test V35 Adapter Interface (continued)

#### Signal Checking

- Find the failing signal (given in the MAP) in the chart
- Put the probe at the pin corresponding to the test point given in the MAP.
- Compare the probed level with the "signal OK" level in table "A".

Before probing wait 2 minutes. The pin must be probed for up to 20 seconds to observe a level change (from up-level to down-level or from downlevel to up-level).

Due to the test timings, a signal may have the same level for 18 seconds.

#### TABLE "A"

| Signal Name           | CE probe indication if signal is OK<br>''Signal OK Level'' |
|-----------------------|------------------------------------------------------------|
| Test control          | Always up level                                            |
| For all other signals | A level change must be observed                            |

Information about the interface card is found on page 0078.

Information about board wiring is found on page 0078.

© Copyright International Business Machines Corporation 1980,1981

1

| C (                    | ( (                   | <br>C       | (           | C | Ç   | C      | C | C | С | C | C |
|------------------------|-----------------------|-------------|-------------|---|-----|--------|---|---|---|---|---|
|                        | •                     |             |             |   |     |        |   |   |   |   |   |
|                        |                       |             |             |   |     |        |   |   | • |   |   |
|                        |                       |             |             |   |     |        |   |   |   |   |   |
|                        |                       |             |             |   |     |        |   |   |   |   |   |
|                        |                       |             |             |   |     |        |   |   |   |   |   |
|                        |                       |             |             |   |     |        |   |   |   |   |   |
|                        |                       |             |             |   |     |        |   |   |   |   |   |
|                        |                       |             |             |   | -   |        |   |   |   |   |   |
|                        |                       |             |             |   |     |        |   |   |   |   |   |
|                        |                       |             |             |   |     |        |   |   |   |   |   |
|                        |                       |             |             |   |     | •      |   |   |   |   |   |
| EC 366334<br>22 Feb 80 | EC 36649<br>26 Oct 81 |             | /N 56832    |   | 325 | )<br>F | • |   |   |   |   |
| 24 I GN OU             |                       | <u> </u> Pa | nge 3 of 14 | 4 |     |        |   |   |   |   |   |

1 1

## Signal Flow and Wrap Test V35 Adapter Interface (continued)

#### Signal Checking

- Find the failing signal (given in the MAP) in the chart.
- Put the probe at the pin corresponding to the test point given in the MAP.
- Compare the probed level with the "signal OK" level in table "A".

Before probing wait 2 minutes. The pin must be probed for up to 20 seconds to observe a level change (from up-level to down-level or from downlevel to up-level).

Due to the test timings, a signal may have the same level for 18 seconds.

TABLE "A"

CA

and and

| Signal Name           | CE Probe Indication if signal is OK<br>"Signal OK Level" |
|-----------------------|----------------------------------------------------------|
| Test Control          | Always down level                                        |
| For all other signals | A level change must be observed                          |

Information about the interface card is found on page 0078.

Information about board wiring is found on page 0078.

© Copyright International Business Machines Corporation 1980,1981

andore com

à.

P/N 5683261 2 3 3 5 Page 5 of 14

## Signal Flow and Wrap Test Dataphone<sup>\*</sup> Digital Service Adapter Interface (DDSA) (continued)

Registered trade mark of AT&T.

Signal Checking

- Find the failing signal (given in the MAP) in the chart.
- Put the probe at the pin corresponding to the test point given in the MAP.
- Compare the probed level with the "signal OK" level in table "A".

Before probing wait 2 minutes. The pin must be probed for up to 20 seconds to observe a level change (from up-level to down-level or from downlevel to up-level).

Due to the test timings, a signal may have the same level for 18 seconds.

TABLE "A"

CA

1

| Signal Name           | CE Probe indication if signal is OK<br>"Signal OK Level" |
|-----------------------|----------------------------------------------------------|
| Data Set Ready        | Always down level                                        |
| Test Control          | Always down level                                        |
| For all other Signals | A level change must be observed                          |

Information about the interface card is found on page 0080.

Information about board wiring is found on page 0090.

© Copyright International Business Machines Corporation 1980,1981

| <br>EC 366493<br>26 Oct 81 |  |
|----------------------------|--|
|                            |  |

à

| P/N  | 5683261 | 2 115 - |
|------|---------|---------|
| Page | 7 of 14 | 241J F  |

 $C \cap C \cap C \cap C$ 

## Signal Flow and Wrap Test Dataphone\* Digital Service Adapter Interface (DDSA) (continued)

Registered trademark of AT&T

Signal Checking

• Find the failing signal (given in the MAP) in the chart.

- Put the probe at the pin corresponding to the test point given in the MAP.
- Compare the probed level with the "signal OK" level in table "A".

Before probing wait 2 minutes. The pin must be probed for up to 20 seconds to observe a level change (from up-level to down-level or from downlevel to up-level).

Due to the test timings, a signal may have the same level for 18 seconds.

#### TABLE "A"

| Signal Name           | CE Probe Indication if signal is OK<br>"Signal OK Level" |
|-----------------------|----------------------------------------------------------|
| Test Control          | Always up level                                          |
| Data set ready        | Always down level                                        |
| For all other signals | A level change must be observed                          |

Information about the interface card is found on page 0080.

Information about board wiring is found on page 0090.

© Copyright International Business Machines Corporation 1980,1981

2 2

| EC 366334 | EC 366493 |   |
|-----------|-----------|---|
| 22 Feb 80 | 26 Oct 81 | I |

CA

P/N 5683261 2 4 2 5 Page 9 of 14

•

1 I

Signal Flow and Wrap Test

### Local Attachment Adapter Interace

Local Attachment Card Wrap Test, Local Attachment Card Clock Configuration byte 2 = '90'

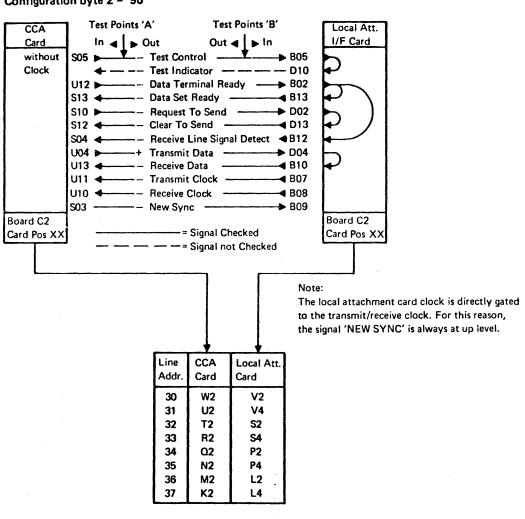

### Signal Checking

- Find the failing signal (given in the MAP) in the chart.
- Put the probe at the pin corresponding to the test point given in the MAP.
- Compare the probed level with the "signal OK" level in table "A".

Before probing wait 2 minutes. The pin must be probed for up to 20 seconds to observe a level change (from up - level to to down - level or from downlevel to up - level).

Due to the test timings, a signal may have the same level for 18 seconds.

TABLE "A"

| Signal Name           | CE Probe Indication if Signal is OK<br>"Signal OK Level" |
|-----------------------|----------------------------------------------------------|
| New Sync              | Always up level                                          |
| Test Control          | Always down level                                        |
| For all other Signals | A level change must be observed                          |

Information about the interface card is found on page 0082.

Information about board wiring is found on page 0084 and 0090.

© Copyright International Business Machines Corporation 1980,1981

CA

| EC 366334 | EC 366493 | P/N  | 5683261  | 2 | <b>510</b> |   |
|-----------|-----------|------|----------|---|------------|---|
| 22 Feb 80 | 26 Oct 81 | Page | 11 of 14 | 2 | 510        | F |

## Signal Flow and Wrap Test Local Attachment Adapter Interface (continued)

Cable Plug Wrap Test, Local Attachment Card Clock

#### Signal Checking

- Find the failing signal (given in the MAP) in the chart.
- Put the probe at the pin corresponding to the test point given in the MAP.
- Compare the probed level with the "signal OK" level in table "A".

Before probing wait two minutes. The pin must be probed for up to 20 seconds to observe a level change (from up-level to down-level or from downlevel to up-level).

Due to the test timings, a signal may have the same level for 18 seconds.

#### TABLE "A"

| Signal Name           | CE Probe Indication if Signal is OK.<br>''Signal OK Level'' |
|-----------------------|-------------------------------------------------------------|
| Test Control          | Always up level                                             |
| New Sync              | Always down                                                 |
| For all other Signals | A level change must be observed.                            |

Information about the interface card is found on page 0082.

Information about board wiring is found on page 0084 and 0090.

© Copyright International Business Machines Corporation 1980,1981

1 1

| EC 366334 | EC 366493 | P/I |
|-----------|-----------|-----|
| 22 Feb 80 | 26 Oct 81 | Par |
|           |           | 1 0 |

| /N  | 5683261  | 2 | 575 |   |
|-----|----------|---|-----|---|
| age | 13 of 14 | 2 | 525 | r |

C C

This page has been intentionally left blank

© Copyright International Business Machines Corporation 1980.1987

4331

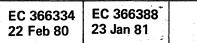

|             |                                                   |              | an an an an an an an an an an an an an a |                                                              | ······································ |
|-------------|---------------------------------------------------|--------------|------------------------------------------|--------------------------------------------------------------|----------------------------------------|
|             |                                                   | $\mathbf{U}$ |                                          |                                                              |                                        |
|             |                                                   | · · · · ·    |                                          |                                                              |                                        |
|             |                                                   |              |                                          |                                                              |                                        |
|             |                                                   | •            |                                          |                                                              |                                        |
|             |                                                   |              |                                          |                                                              |                                        |
|             |                                                   |              |                                          |                                                              |                                        |
|             |                                                   |              |                                          |                                                              |                                        |
|             |                                                   |              |                                          |                                                              |                                        |
|             |                                                   |              |                                          |                                                              |                                        |
|             |                                                   |              |                                          |                                                              |                                        |
|             |                                                   |              |                                          |                                                              |                                        |
|             |                                                   |              |                                          |                                                              |                                        |
|             |                                                   |              |                                          |                                                              |                                        |
|             |                                                   |              |                                          |                                                              |                                        |
|             |                                                   |              |                                          |                                                              |                                        |
|             | n<br>Anna Anna<br>Anna Anna Anna<br>Anna Anna Ann |              |                                          |                                                              |                                        |
|             |                                                   |              |                                          | •                                                            |                                        |
|             |                                                   |              |                                          |                                                              |                                        |
| · · · · · · |                                                   |              |                                          |                                                              |                                        |
|             |                                                   |              | •                                        | and and an and an and an an an an an an an an an an an an an |                                        |
|             |                                                   |              |                                          | •                                                            |                                        |
|             |                                                   |              |                                          |                                                              |                                        |
|             |                                                   |              |                                          |                                                              |                                        |
|             |                                                   |              |                                          |                                                              |                                        |
|             |                                                   |              |                                          |                                                              |                                        |
| 1           | P/N 5683262                                       |              |                                          |                                                              |                                        |
|             | Page 1 of 8                                       | ∣26          | 808                                      | F                                                            |                                        |

## Signal Flow And Wrap Test Automatic Call Adapter 1 and 2 (ACA1 and 2) Interface (continued)

#### Signal Checking

- Find the failing signal (given in the MAP) in the chart.
- Put the probe at the pin corresponding to the test point given in the MAP.
- Compare the probed level with the "signal OK" level in table "A".

#### TABLE "A"

#### Note:

Before probing wait 2 minutes. The pin must be probed for up to 20 seconds to observe a level change (from up-level to down-level or from down-level to up-level). Due to the test timings, a signal may have the same level for 18 seconds.

| Signal Name     | CE Probe Indication if Signal is OK<br>"Signal OK Level" |
|-----------------|----------------------------------------------------------|
| Test Control    | Always Up Level                                          |
| For All Signals | A level change must be observed                          |

Information about the interface card is found on page 0060.

© Copyright International Business Machines Corporation 1980,1981 4331

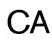

|  |         | Ć |  |
|--|---------|---|--|
|  | • . • . |   |  |
|  |         |   |  |
|  |         |   |  |
|  |         |   |  |
|  |         |   |  |
|  |         |   |  |
|  |         |   |  |
|  |         |   |  |
|  |         |   |  |
|  |         |   |  |
|  |         |   |  |
|  |         |   |  |
|  |         |   |  |
|  |         |   |  |
|  |         |   |  |
|  |         |   |  |
|  |         |   |  |
|  |         |   |  |
|  |         |   |  |

## Signal Flow and Wraptest (continued)

X21 Adapter Interface (XLCA)

#### Signal Checking

- Find the failing signal (given in the MAP) in the chart.
- Put the probe at the pin corresponding to the test point given in the MAP.
- Compare the probed level with the "signal OK" level in table "A".

Before probing wait 2 minutes. The pin must be probed for up to 20 seconds to observe a level change (from up-level to down-level or from downlevel to up-level).

Due to the test timings, a signal may have the same level for 18 seconds.

TABLE "A"

| Signal Name           | CE Probe indication if signal is OK<br>''Signal OK Level'' |  |  |
|-----------------------|------------------------------------------------------------|--|--|
| Data Set Ready        | Always down level                                          |  |  |
| For all other Signals | A level change must be observed                            |  |  |

Information about the interface card is found on page 0086.

Information about board wiring is found on page 0090.

© Copyright International Business Machines Corporation 1980,1981

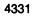

|      | P/N  | 5683262 | 9 | 635 | -        |
|------|------|---------|---|-----|----------|
| Area | Page | 5 of 8  | 6 | 033 | <b>F</b> |

## Signal Flow and Wraptest (continued)

### X21 Adapter Interface (XLCA)

#### Signal Checking

- Find the failing signal (given in the MAP) in the chart.
- Put the probe at the pin corresponding to the test point given in the MAP.
- Compare the probed level with the "signal OK" level in table "A".

Before probing wait 2 minutes. The pin must be probed for up to 20 seconds to observe a level change (from up-level to down-level or from downlevel to up-level).

Due to the test timings, a signal may have the same level for 18 seconds.

TABLE "A"

| Signal Name           | CE Probe indication if signal is OK<br>''Signal OK Level'' |  |  |
|-----------------------|------------------------------------------------------------|--|--|
| Data Set Ready        | Always down level                                          |  |  |
| For all other Signals | A level change must be observed                            |  |  |

Information about the interface card is found on page 0086.

Information about board wiring is found on page 0090.

© Copyright International Business Machines Corporation 1980,1981

4331

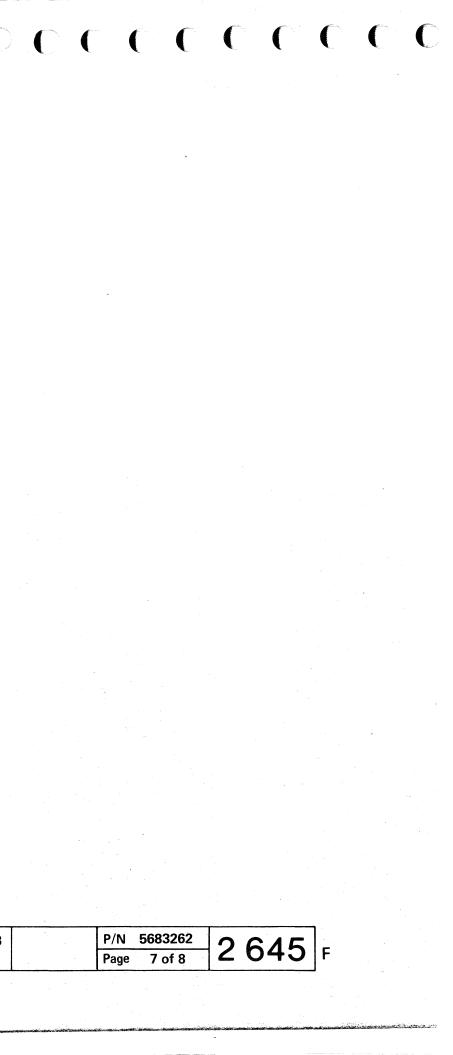

## CA INLINE TEST

#### General

The CA Inline Test aids the CE to isolate failures of the CA hardware. They also assist in isolating failures of the communication lines.

The Inline Test can be run against only one line at a time. When running an CA Inline Test, the customer program must not access the line tested. If the user program tries to access the communication line being used by the Inline Test, the command will be terminated and a busy condition shown.

The CA Inline Test is activated via the System Maintanance Selection Picture. After selection of '9' in that picture, the CA Inline Test Selection Picture is displayed and further selection can take place. Before a test is started the actual circuits to be checked are displayed. Information for the display is fetched from the CA Configuration Table.

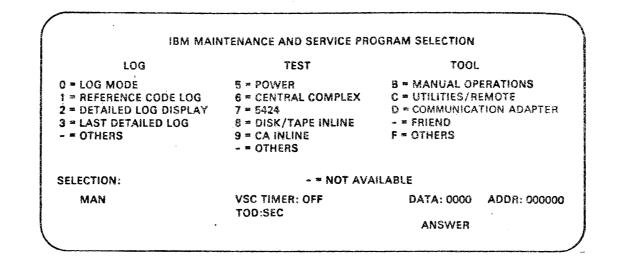

C Copyright International Business Machines Corporation 1979, 1980, 1981

EC 366390 EC 366493 10 Apr 81 26 Oct 81

| P/N  | 8488682 | 2100  |   |
|------|---------|-------|---|
| Page | 1 of 10 | 3 100 | F |

eecceced

## **CA** Inline Test

### How to Stop (Terminate) an CA Inline Test

If the test is looping (Mode : E, EC, EI, EA, L, LI, LA) then:

- 1. Press the Alternate key and hold it down and press the Mode Select key.
- 2. Enter 9 and press ENTER.
- 3. Enter P and press ENTER.

The test is now stopped.

#### CA ILT Functions and Modes

Any error detected by the ILT on the CA-bus, or pre-CA-BA circuitry causes the test to stop before entering the different test steps of functions 21 to 24. In this case the reference code recommends normally to run the BA off-line diagnostics.

#### FCN = 20 - CA ILT menu

Function 20 displays the four 'test-functions':

- FCN 21 line interface test without wrap plug
- FCN 22 line interface test with wrap plug
- FCN 23 modem data stress test
- FCN 24 special wrap test

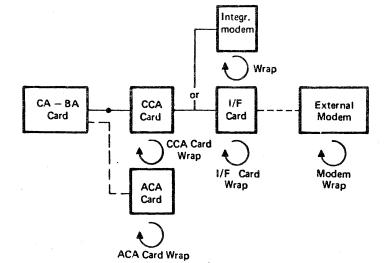

© Copyright International Business Machines Corporation 1979, 1980, 1981

The desired function can now be selected together with the line address and mode.

FCN = 21 - line interface test without wrap plug.

Function 21 tests the line interface using either the interface (I/F) card wrap facility or the modem wrap facility, whichever is installed.

If the autocall adapter (ACA) is installed. It will be tested when the proper mode is selected.

Function 21 consists of the following steps:

- CCA card static test
- CCA card wrap test
- 1/F card wrap test (if 1/F card wrap is installed)

· Modem wrap test (if modem wrap is installed)

· ACA card wrap test (if ACA is installed)

|       |            |          |     |      | s   |    | ¥      |    | s     | т    | Z   |     | м    |      | A  |   | R   | 8   | 1  | 2  |            |
|-------|------------|----------|-----|------|-----|----|--------|----|-------|------|-----|-----|------|------|----|---|-----|-----|----|----|------------|
| INPUT | C:F(       | ZN       | 21  | LI   | NE  | 30 | MO     | DE | : S   |      |     |     |      |      |    |   |     |     |    |    |            |
| PRESS | 5 EA       | ITE      | R   | ro . | STA | RT | TE     | SI | OR    | PF   | 3 T | 0   | EXII | 2    |    |   |     |     |    |    |            |
|       |            |          |     |      |     |    |        |    |       |      |     |     | •    |      |    |   |     |     |    |    |            |
|       |            |          |     |      |     |    |        |    |       |      |     |     |      |      |    |   |     |     |    |    |            |
|       | EI/<br>EI/ |          |     | -    |     |    |        |    | ST    |      |     |     |      |      |    |   |     |     |    |    |            |
|       | CC/        | A h      | RAI | ΡT   | EST |    |        |    |       |      |     |     |      |      |    |   |     |     |    |    |            |
| THE F | OLI        |          |     |      |     |    |        |    | ie (s | i) W | ILL | . 8 | E E) | ECUI | ED |   |     |     |    |    |            |
|       | AU         | د با<br> | .NE | EX.  | ERC | 15 | ex<br> |    |       |      |     |     |      |      |    |   |     |     |    |    | OP U       |
|       |            |          |     |      | DY  |    |        | C  | DISP  | LAY  |     |     |      |      |    |   |     |     |    |    | INL        |
| FCN:  | 20         | IN       | LI  | NE ' | TES | тs |        |    |       |      |     |     | P    | ODE: | S  | = | SIN | GLI | ER | UN | <b>DEF</b> |

| EC 366390<br>10 Apr 81 | EC 366493<br>26 Oct 81 |  |
|------------------------|------------------------|--|
|------------------------|------------------------|--|

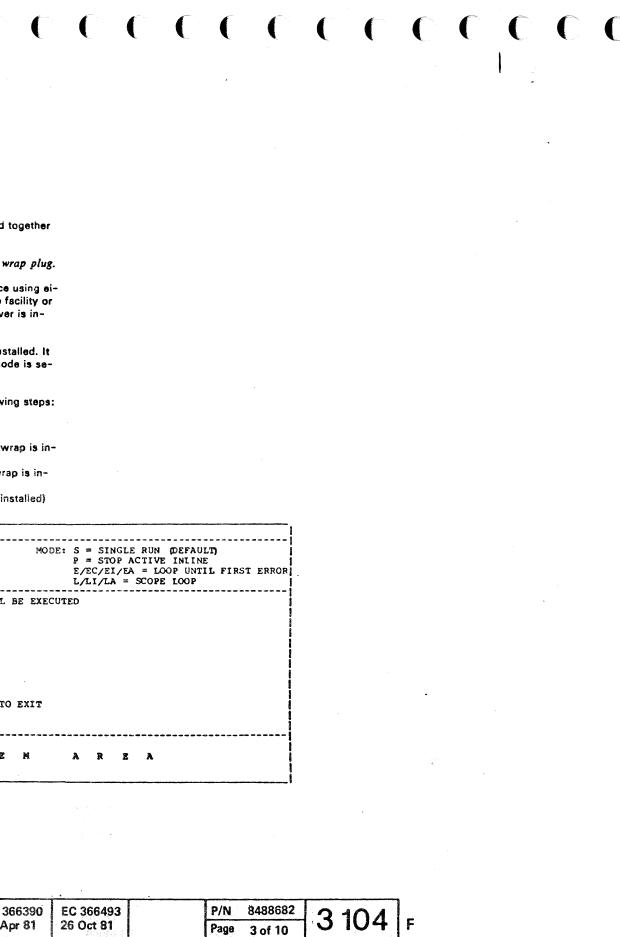

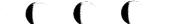

Note: For testing of X21 interface the

be used instead of the wrap plug.

selftest switch or the wrap test tool must

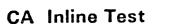

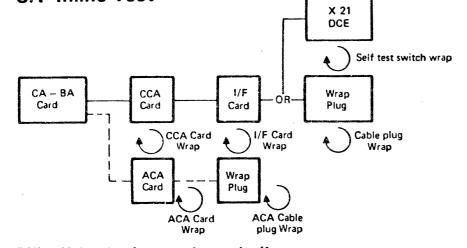

FCN = 22 Line Interface test with wrap plug (for X21 interface, see Note).

Function 22 tests the line interface using the I/F card wrap facility and the cable wrap plug. To run this test the cable wrap plug must be connected (for X21 interface, see Note).

If the autocall adapter (ACA) is installed, it will be tested when a proper mode is selected. ACA cable wrap plug must be connected.

Function 22 consists of the following steps:

CCA card static test CCA card wrap test I/F card wrap test (if I/F card wrap is installed) Cable wrap plug test (for X21 interface, see Note) ACA card wrap test (if ACA is installed) ACA cable wrap plug test (if ACA is installed)

Mode • Explanation

CA

S This mode is the default (mode S is assumed if no mode is specified). All applicable steps (see above) are executed once, and then the test stops, if error-free.

> In case of error, the test stops when the error occurs, and a reference code is displayed.

ε The following steps are executed and repeated until an error occurs:

> CCA card static test CCA card wrap test I/F card wrap test (if I/F card wrap is installed) Cable wrap plug test ACA card wrap test (if ACA is installed) ACA cable wrap plug test (if ACA is installed)

© Copyright International Business Machines Corporation 1979, 1980, 1981

In case of error, the test stops when the error occurs, and a reference code is displayed.

If the test is error-free, it continues looping and must be stopped by pressing mode P (see: how to stop a CA ILT page 3104).

The following steps are executed and repeated EC until an error occurs:

> CCA card static test CCA card wrap test

In case of error, the test stops when the error occurs, and a reference code is displayed.

If the test is error-free, it continues looping and must be stopped by pressing mode P (see: how to stop a CA ILT page 3104).

The following steps are executed and repeated EI until an error occurs:

> CCA card static test CCA card wrap test I/F card wrap test (if I/F card wrap is installed) Cable wrap plug test

In case of error, the test stops when the error occurs, and a reference code is displayed.

If the test is error-free, it continues looping and must be stopped by pressing mode P (see: how to stop a CA ILT page 3104).

| CA    | INLINE                                                                                                    |                                                            |                       |                                                                 |
|-------|----------------------------------------------------------------------------------------------------|------------------------------------------------------------|-----------------------|-----------------------------------------------------------------|
| FCN:  | 20 INLINE TESTS<br>60 TRACE / DYNAMIC DI<br>A0 LINE EXERCISER                                                                                                    | MODI                                                       | F = STOP<br>E/EC/EI/E | E RUN (DEFAULT<br>ACTIVE INLINE<br>A = LOOP UNTIL<br>SCOPE LOOP |
| INSEP | FOLLOWING TEST ROUTINE<br>CCA FUNCTIONAL TEST<br>CCA WRAP TEST<br>EIA CARD WRAP TEST<br>EIA MODEM CABLE PLUG<br>EIA/ACA CARD WRAP TES<br>ACA I/F PLUG WRAP TES<br>RT EIA MODEM CABLE WRA<br>S ENTER TO START TEST<br>T:FCN 22 LINE 30 MODE | WRAP TEST<br>T<br>T<br>P PLUG AND ACA I,<br>OR PF3 TO EXIT |                       |                                                                 |
|       |                                                                                                    | <u>Г</u> Т                                                 |                       | T.                                                              |

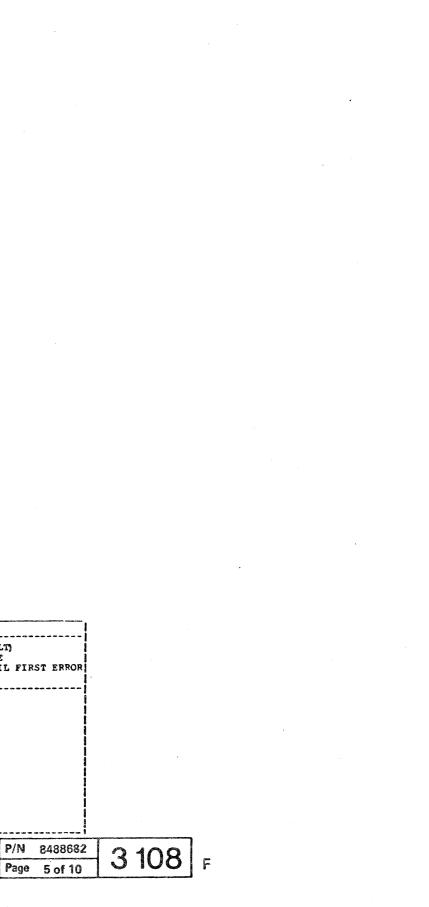

### **CA Inline Test**

FCN = 24 - Special Wrap Test

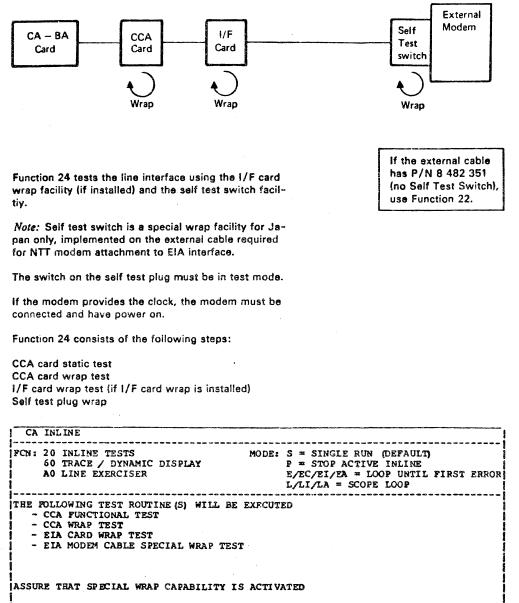

\*\*\*\*\*\*\*\*\*\*

يهاهوه ماج المعالي الماجي

PRESS ENTER TO START TEST OR PF3 TO EXIT

INPUT: FCN 24 LINE 30 MODE S

CA

© Copyright International Business Machines Corporation 1979, 1980, 1981

#### Mode Explanation

S This mode is the default (mode S is assumed if no mode is specified). All applicable steps (see above) are executed once, and then the test stops, if error-free.

> In case of error, the test stops when the error occurs, and a reference code is displayed.

ε The follwoing steps are executed and repeated until an error occurs:

> CCA card static test CCA card wrap test I/F card wrap test (if I/F card wrap is installed) Self test plug wrap

In case of error, the test stops when the error occurs and a reference code is displayed.

If the test is error-free, it continues looping and must be stopped by pressing mode P (see: how to stop an CA ILT page 3104).

EC Same as mode E

EI Same as mode E

- EΑ Same as mode E
- L The following steps are executed and then the last step loops (regardless of error) until the test is stopped by pressing mode P. (See: how to stop an CA ILT page 3104.) See Note.

CCA card static test CCA card wrap test I/F card wrap test (if I/F card wrap is installed) Self test plug wrap test

- Same as mode L. See Note. 11
- LA Same as mode L. See Note.

code indication.

| EC 366390<br>10 Apr 81 |  |  |
|------------------------|--|--|
|                        |  |  |

Note: If any error is detected before the last step is entered the ILT stops with an appropriate reference

| P/N  | 8488682 | 2 112 | _ |
|------|---------|-------|---|
| Page | 7 of 10 | 3 112 | F |

### CA Trace

### How to Start and Stop the CA Trace

### How to Start the Trace

1. Press the Alternate key and hold it down and press the Mode Select Key.

The maintenance selection picture is displayed. Under the heading "test", option 9 specifies CA Inline.

- 2. Enter 9 and press ENTER The CA Inline Selection picture is displayed.
  - Note: If another ILT is active, a selfexplanatory message is displayed. The CE must now leave the selection procedure by either pressing PF3 or by entering mode P.

The CA inline selection picture displays:

FCN: 60 trace/dynamic display

- 3. Enter 60 and press ENTER This displays the CA line trace and dynamic display function codes.
  - 61 start standard line trace 62 start extended line trace 63 start dynamic display 64 invoke/start dynamic trace
- 4. Enter function (FCN) 61 or 62 and the address(es) for the line(s) to be traced and press ENTER

The line trace is now active and the screen is given to the customer program.

FCN 64 without line address is for DYNAMIC TRACE invoke. This is the prerequiste for use of a operating system controlled trace program (e.g. DYNADUMP under DOS/VSE). The line to be: traced will be selected by the trace program which starts and stops the trace activities dynamically.

FCN 64 with one line address is for DYNAMIC TRACE invoke and start. By using this option, the collection of trace data for the specified line starts immediately. The trace program should not use the start option before the stop option in this case.

£ 1

CA

C Copyright International Business Machines Corporation 1979, 1980, 1981

The trace remains active until stopped by pressing mode P (see: how to stop the trace).

| EC 366390<br>10 Apr 81 | EC 366493<br>26 Oct 81 |  |
|------------------------|------------------------|--|
|------------------------|------------------------|--|

| P/N  | 8488682 | 2202  |   |
|------|---------|-------|---|
| Page | 9 of 10 | 3 202 | F |

C

## CA Dynamic Display

#### General

The CA dynamic display displays information about one CA line at the system console display. The information is continuously updated and the line operation is not impacted. There will, however, be some impact on the total system performance.

How to Start the Dynamic Display

1. Press the Alternate key and hold it down and press the Mode Select key.

The maintenance selection picture is displayed. The heading 'test' specifies the option:

9 CA inline

2. Enter 9 and press ENTER

The CA Inline selection picture is displayed. The function codes for the CA inlines are shown. The trace/dynamic display has FCN = 60.

- Note: If another ILT is active, a selfexplanatory message is displayed. The CE must now leave the selection procedure by either pressing PF3 or by entering mode P.
- 3. Enter 60 and press ENTER

This displays the function codes for the traces and the dynamic display

FCN : 61 start standard line trace FCN : 62 start extended line trace FCN : 63 start dynamic display

4. Enter function (FCN) 63 and desired line address.

Press ENTER

The dynamic display is now active.

How to stop the CA dynamic display

- 1. Press the Alternate key and hold it down and press the Mode Select key.
- 2. Enter 9 and press ENTER
- 3. Enter P and press ENTER

The dynamic display is now stopped.

**Display Format** 

| 163AA BCC DDEE FG H JK L MN<br> |
|---------------------------------|
| D OF THE DYNAMIC DISPLAY -> 163 |
| INE ADDRESS>AA                  |
| COMMAND CODE>B                  |
| DATA CHARACTER CC               |
| IRST SENSE BYTE DD              |
| SECOND SENSE BYTE>EE            |
| RM - RECEIVE MODE>F             |
| M - TRANSMIT MODE>G             |
| RI - RING INDCATOR> H           |
| DTR - DATA TERMINAL READY> JI   |
| OSR - DATA SET READY>K          |
| CD - CARRIER DETECT> L          |
| RTS - REQUEST TO SEND>M         |
| CTS - CLEAR TO SEND> N          |

 $\Box$  (

Note: For detailed information about command code, (first and second sense byte). See CA tools (display trace data) page 4304.

© Copyright International Business Machines Corporation 1980, 1981

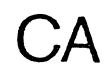

| (        | C. |             |              | Ċ        | C |    | and a second second second second second second second second second second second second second second second | ( | C |  |
|----------|----|-------------|--------------|----------|---|----|----------------------------------------------------------------------------------------------------|---|---|--|
|          |    |             |              |          |   |    |                                                                                                    |   |   |  |
|          |    |             |              |          |   |    |                                                                                                    |   |   |  |
|          |    |             |              |          |   |    |                                                                                                    |   |   |  |
|          |    |             |              |          |   |    |                                                                                                    |   |   |  |
|          |    |             |              |          |   |    |                                                                                                    |   |   |  |
|          |    |             |              |          |   |    |                                                                                                    |   |   |  |
|          |    |             |              |          |   |    |                                                                                                    |   |   |  |
|          |    |             |              |          |   |    |                                                                                                    |   |   |  |
|          |    |             |              |          |   |    |                                                                                                    |   |   |  |
|          |    |             |              |          |   |    |                                                                                                    |   |   |  |
|          |    |             |              |          |   |    |                                                                                                    |   |   |  |
|          |    | P/N<br>Page | 5683<br>1 of | 263      | 3 | 30 | )0                                                                                                    | F | • |  |
| <u>-</u> | ·  |             |              | <u> </u> |   |    |                                                                                                    |   |   |  |

### CA Line Exerciser

#### FCN = A1 - Invoke

(See page 3404 - 3408 for details.) This function must be selected when the CE wants to create a CCW chain.

The commands and necessary data are entered in the input field – one command at a time. When the command and data are complete, ENTER is pressed. The command and data are then placed at line 8–17 in the sequence entered with the sequence number in front of the command.

The CCW chain can contain a maximum of 10 commands including the execute command. For SDLC only XID, SNRM, TS or TE is to be entered. The execute command is the last command entered. The CE is prompted to select trace or not trace. If trace is selected the extended trace facility will be used.

#### FCN = A2 - Display CCW's/Data (Note:)

This function displays the CCW chain - for S/S and BSC or the XID, SNRM, TS or TE function (no CCW's) for SDLC - including any received data. All data, including the dial number, is presented in hex notation. If the information to be displayed requires more than one line, 'more' appears at the end of the line. If, in read type commands, the length count is higher than the received message, zeros are shown in the remaining positions on the screen. Zeros are also shown with control type commands where no data transfer is done.

#### FCN = A3 - Repeat last chain (Note:)

CA

This function is entered if the CE wants to run the same CCW chain again or to modify it before restarting.

The present CCW chain - for S/S and BSC or the XID 'SNRM' TS or TE function for SDLC - will be displayed and the CE can now change it as described under function A1 (for S/S and BSC only).

To change the line, mode or trace specifications, enter X (execute command). If XY or XN is entered, the old specifications for line, mode and trace are used.

Note: The CCW chains are lost when trace data is displayed. © Copyright International Business Machines Corporation 1980, 1981

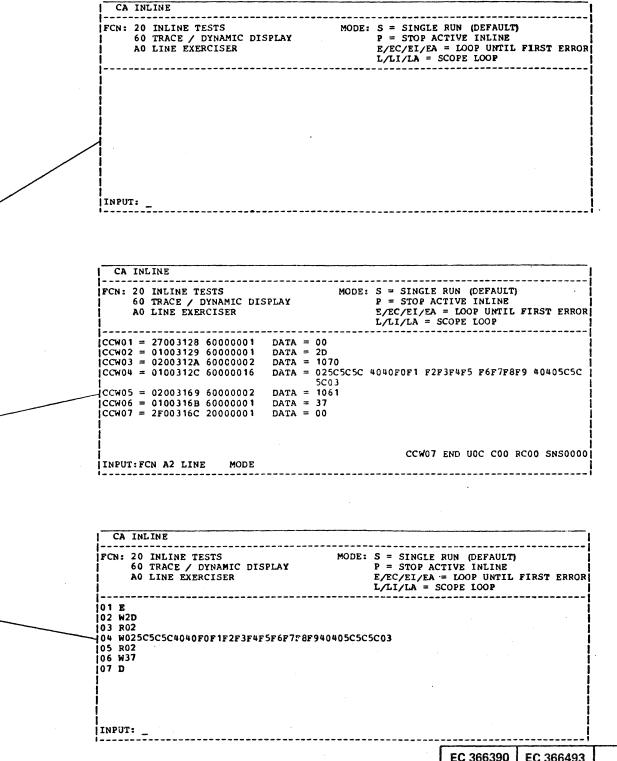

| EC 366390 | EC 366493 |
|-----------|-----------|
| 10 Apr 81 | 26 Oct 81 |

|                                                                                                    | P/N  | 5683263 | 2 | 100 |   |
|----------------------------------------------------------------------------------------------------|------|---------|---|-----|---|
| the second second second second second second second second second second second second second second second se | Page | 3 of 16 | 3 | 402 | F |

## CA Line Exerciser (continued)

#### Break

The Break command stops transmission from a remote terminal.

#### Data must be specified.

The data itself is not used, but the lengthcount, generated by the program, is used when the CA sends the Break characters. I.e. the number of break characters transmitted is equal to the number of data characters.

Note: The Break command must only be used if the remote terminal has a receive interrupt feature.

#### TIC

The TIC command is a branch command which can be used to create a loop in the CCW chain. Example: TIC XX The next CCW command to be executed is number

XX.

#### SDLC

The SDLC exerciser functions use the Set Mode com mand which changes the line status.

General Initialization CCW sequence for TS, TE, XID, SNRM.

#### Disable

Set mode Enable (if Autocall feature is installed, the Enable CCW is replaced by the DIAL CCW. In this case, the CE will be prompted for the dialing number.

The Disable, Enable and Dial commands are described under S/S and BSC commands.

The Set Mode command takes care about 8 bytes which will be set to the following values:

#### Byte

- 0 = '00' No change of data poll and contact poll index
- 1 = '00' Data poll index
- $\cdot 2 = '00'$  Contact poll index
- 3 = '00' Contact poll frequency
- 4 = '1E' Service seeking pause (3 seconds)
- 5 = '00' If operating as secondary station TE on leased line -Receive time out is infinite. 'OA' If operating as primary station - TS and XID -
  - 1 second idle detect time out.
  - '03' If operating as secondary station TE on SWNW -
    - 3 seconds nonproductive time out.
- 6 = '00' Line is operating as primary station (TS, SNRM and XID functions)
- '80' Line is operating as secondary station (TE function)
- 7 = SDLC address as secondary station (TE function). The CE will be prompted for this value.

#### Execute (S/S, BSC and SDLC)

The Execute command must be the last command in the chain. It is used to start the execution of the CCW chain. XY, XN or X may be entered.

- XY Starts execution of the CCW chain with the Trace function active. Extended Trace and the Line Exerciser will run on the same line. Information about the line activity will be recorded in the CA. Trace area (see Trace description for more details).
- out Trace.
  - prompted for Trace (Y/N) specification. He also has the option to respecify line and mode. Execution starts when Y and N for trace is entered.

| O | Copyright | International | Business | Machines    | Corporation | 1980  | 1981   |
|---|-----------|---------------|----------|-------------|-------------|-------|--------|
| - | oopyg.it  | meenational   | Doguness | 14/0/11/162 | corporation | 1300, | , 1301 |

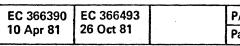

XN - Starts execution of the CCW chain with-

X - If only X is entered, the CE will be

| P/N, | 5683263 | 2 106 | _ |
|------|---------|-------|---|
| age  | 5 of 16 | 3 406 | F |

### CA Line Exerciser

### Data Syntac A-Dial, W-Write, B-Break Commands

- a. Data can be entered in hex code or if quoted in 'directly readable' form.
- b. /XX indicates repetition XX (hex) times of the previous character.
- c. Quoted blanks are treated as data.
- d. The first unquoted blank is treated as 'End of data'.
- e. Maximum 3F (decimal 63) data characters in one CCW.
- f. Quotes and slashes (if used as data) must be entered in hex notation.

#### Examples

a. Data can be entered in hex code or - if quoted - in 'directly readable' form.

means:

W 02 5C5C5C5C 03 WRITE STX •••• ETX to a BSC Terminal.

()

Data can be entered in 'directly readable' form if quoted. For a BSC line

> W 02' • • • • • '03 W 025C5C5C5C5C 03

is the same as For an SS line

is the same as

W16' • • • • • '3D W 16 9090909090 3D

Note: For all commands but Dial the Line Exerciser converts 'directly readable' data to PTTC/EBCD code - 2740/2741, if the line specified is defined as an S/S line. For a BSC line, 'directly readable' data is treated as ordinary EBCDIC.

© Copyright International Business Machines Corporation 1980, 1981

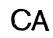

 b. /XX indicates repetition XX (hex) times of the previous character.
 By entering /XX after a character - where XX is a

hex figure - the character will be repeated XX times.

is teh same as or or

.

W02 5C /04 03 W02 5C6C5C 5C 5C 03 W02' ..... 03 W02' /0403

c. Quoted blanks are teated as data. All blanks in a data string must be witin quotes W02 '\* \* \* 'bb0123456789bb \* \* \* 03

b = blank

d. The first unquoted blank is treated as 'End of data'.

The data string is terminated simply by the first unquoted blank W 02 '\* \* \*' 03

W 025C5C5C

Note: An entered command is normally displayed in expanded from on line 8-17. Entered command: W 02 '\*' /04 03 Displayed: &W 025C5c5c5c5c 03 The compressed form is used only if the expnaded one takes more than one line.

Length count (R - Read, P - Prepare, I - Inhibit -Commands)

The length count is specified by a double figure in hex.

ROA means: Read 10 characters RO1 means: Read 1 character (minimum count) R3F means: Read 63 characters (maximum count) The lengthcount must be equal or greater than the number of characters received.

> EC 366390 EC 366493 10 Apr 81 26 Oct 81

| P/N  | 5683263 | 2100 | - |
|------|---------|------|---|
| Page | 7 of 16 | 5400 | r |

## CA Line Exerciser

### **Error Messages**

**(**) **(** 

An error in the input field causes an error message on line 19. The cursor will normally be positioned where correction is necessary. Correct the error and re-enter.

#### Examples of error messages:

| Message                                                                                  | Explanation                                                                                                    |  |  |
|------------------------------------------------------------------------------------------|----------------------------------------------------------------------------------------------------|--|--|
| Invalid Line<br>Invalid Mode                                                             | Line not installed<br>Valid modes: S,E,L<br>NOTE: Mode P valid only if a chain is already looping                                                         |  |  |
| Invalid Command<br>Invalid SDLC command sequence                                         | Valid S/S-BSC commands: E,D,A,W,R,P,I,B,T,X,REP,INS,DEL,CANCEL<br>Valid SDLC commands: TS,TE,XID,SNRM,X,CANCEL<br>TE can be used only as single operation |  |  |
| No Command(s) entered<br>Too many Commands entered                                       | X entered as first command<br>Maximum 10 commands in a CCW chain. (S/S and BSC)<br>Maximum 2 SDLC commands in one sequence                                |  |  |
| X or CANCEL is valid only                                                                | No command additions or changes are allowed if the A3 function (repeat last chain) is used for a SDLC line.                                               |  |  |
| Command Requires Data<br>Maximum Data Fld Length exceeded                                | A,W, and B commands require data. (S/S and BSC)<br>Max. Length for S/S and BSC X'3F' for SDLC X'20'                                                       |  |  |
| Invalid Repeat Count<br>Invalid Data Syntax                                              | Valid count: hex 00-3F (for S/S and BSC for SDLC X'00'-'20'<br>Unpaired hex digit or a character other than / (slash)<br>or ' (quotes) outside quotes.    |  |  |
| Unpaired Quotes<br>Length count(01-3F) Required<br>Length count Invalid - Must be 01-3F. | The number of ' (quotes) should be even.<br>For S/S and BSC<br>For S/S and BSC                                                                            |  |  |
| Invalid CCW Count for REP<br>Invalid CCW Count for INS<br>Invalid CCW Count for DEL      | The CCW sequence number given in a REP, INS or DEL command must be equal to one of the sequence slready in use.                                           |  |  |
| REP Currently not Possible<br>INS Currently not Possible<br>DEL Currently not Possible   | Previous edit command not completed (S/S and BSC).                                                                                                    |  |  |
| Invalid Trace Specification<br>Line Busy or not disabled                                 | Valid Trace Specifications are: Y or N.<br>The line must not be busy due to normal<br>functional business. In case of SDLC the line must be disabled.     |  |  |

#### Prompting Messages for SDLC

| Message                                   | Explanation                                                                                                    |
|-------------------------------------------|----------------------------------------------------------------------------------------------------|
| Enter secondary station<br>address in hex | For TS and XID address of<br>For TE own address is requ                                                                     |
| ACU to be used (Y/N)                      | Decision if Autocall Adapte<br>entered if an Autocall Unit<br>operational or line is specif<br>entered if line should opera |
| Enter Data                                | The TS function requires d                                                                                                  |
| Enter Dial Number                         | The number to be called m<br>autocall feature                                                                               |
| Establish Line Connection                 | The line connection on a sy<br>dialing has to be establishe                                                                 |
| Enter command (SDLC)                      | TS, TE, XID, SNRM, X or C                                                                                                   |

© Copyright International Business Machines Corporation 1980, 1981

 EC 366390
 EC 366493
 P/N

 10 Apr 81
 26 Oct 81
 Page

of remote station is required quired

ter is installed. 'N' is to be t (ACU) is not available, not tified as leased. 'Y' is to be rate with ACU.

data (max. 32)

nust be entered for

witched network manual ed.

CANCEL has to be entered

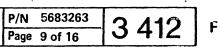

## CA Line Exerciser (continued)

#### 05 • Write, Data = 0227F5C3114040..Text.03

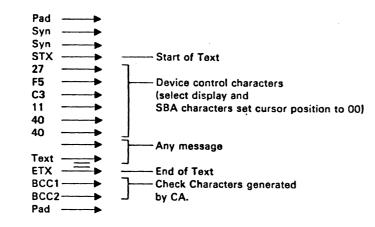

06 • Read, DL = 2

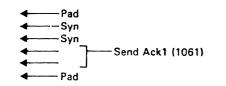

07 • Write, Data = 37

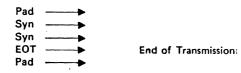

© Copyright International Business Machines Corporation 1980, 1981

i i

| EC 366390<br>10 Apr 81 | EC 366493<br>26 Oct 81 | - |
|------------------------|------------------------|---|
|------------------------|------------------------|---|

2

CA

. .

| P/N 5683263   | 2 116 | _ |
|---------------|-------|---|
| Page 11 of 16 | 5410  | ۲ |

-

## CA Line Exerciser (continued)

#### 2 S/S Transmission Code

2A Remote Terminals:

2741 3767 in 2741 Mode Line connection: point to point

**Operating Sequence** 

Writes and reads messages

01 E 02 W 16'MESSAGE'1F 03 I 3F 04 T 02

CA

2741 or 3767

Attention key

Carrier Return

End of Address

Any text message

Power On

01 • Enable 02 • Write, Data = 16TEXT1F

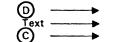

03 • Inhibit, DL = 63

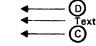

04 • TIC - 16 (Back to Write)

End of Transmission

Terminal generates D Enter data on terminal Press Attention or Carrier Return Key 2B Remote Terminal:

2740 Mod 1 or 2 3767 in 2740 Mod 1 or 2 mode

#### Poll operation procedure

Polls a terminal and reads a message

01 E 02 W 1FYY01 (NOTE: YY ≠ Terminal Address) 03 R 63 04 W 76 05 R 01

ext

ര

CA 2740 or 3767

01 • Enable 02 • Write, Data = 1FYY01

> © -----s ------

Resets Terminals Terminal Address Space Character

03 • Read, DL = 63 (data lerigth)

 $\bigcirc$  —

End of Address Any message End of Block Check character generated by the Terminal

04 • Write, Data = 76

Positive Reply

05 • Read, DL = 1

3

End of Transmission

© Copyright International Business Machines Corporation 1980, 1981

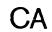

EC 366390 EC 366493 10 Apr 81 26 Oct 81

## P/N 5683263 Page 13 of 16 3 420 F

CCCCCCCCC

## SDLC CCW Chains

#### General Initialization CCW Sequence

| Leased I<br>dialing | line/SWNW-4                                                                   | manu <b>al</b>                     |                                                                                       |                            | SWNW - Autocall                                             |
|---------------------|-------------------------------------------------------------------------------|------------------------------------|---------------------------------------------------------------------------------------|----------------------------|-------------------------------------------------------------|
| 01<br>02<br>03      | <ul> <li>Disable</li> <li>Set Mode</li> <li>Enable</li> </ul>                 | Automatica<br>start of TS,<br>SNRM | lly set up before<br>TE, XID and                                                      | 01<br>02<br>03             | <ul> <li>Disable</li> <li>Set Mode</li> <li>DIAL</li> </ul> |
| TS                  |                                                                               |                                    |                                                                                       |                            |                                                             |
| 04                  | • Write                                                                       |                                    | Data=XX                                                                               | YY'TEXT'                   |                                                             |
| with B/I<br>clock   | M{PAD                                                                         | with NRZI<br>Hex<br>> 00<br>> 00   | w.                                                                                    | /o NRZI<br>Hex<br>AĂ<br>AA |                                                             |
| only                | FLAG<br>FLAG<br>Address<br>Control fiel<br>TEXT<br>FCS<br>FCS<br>FLAG<br>FLAG |                                    | 7E<br>secondary sta<br>F3<br>any message<br>Check charact<br>generated by<br>7E<br>7E | ers                        | 3                                                           |

05 • Read, DL=32

same sequence and data as for Write is expected, transmission will be done by the remote station.

Note: XX = secondary station Address (entered by CE) YY = Command (set automatically)

> For TS, XID and SNRM an address of 'FF' (all station address) can be used. In that case the remote station will response with its own station address. Only one secondary station must be powered on in a multipoint network when using the 'all station address' otherwise a data mix may be received.\*

TE 04 • Read, DL=32

> - PAD with B/M clock only – PADÍ - FLAG - FLAG Address (own secondary station address or all station address X'FF') - Control field X'F3' -Any message sent by primary station -FCS check characters - FCS generated by the primary station -FLAG - FLAG • Write, Data=Data of Input message field

\_\_\_\_\_

With B/M PAD PAD clock only -----FLAG ----> FLAG ----> Address -----> same as Input message field Control field ->> TEXT ----> FCS FCS -----FLAG ----> FLAG ----

#### XID

05

• Write, DL=2, Data=XXYY 04

With B/M PAD PAD clock only FLAG FLAG -----Address ----- secondary station address Control field → X'BF' ------>) check characters FCS FCS FLAG -----FLAG ------

05 • Read, DL=22

PAD with B/M clock only - PAD Flag -Flag Address (secondary station) - Control field X'BF' - TEXT (Identifier of remote stati FCS)check characters -FCS/generated by the secondar - FLAG - FLAG

#### General Ending CCW

06 • Disable

disable command.

#### SNRM

04 • Write, DL=2, Data=XXYY with B/M PAD -PAD clock only FLAG-FLAGfield FCS FCS -FLAG-FLAG-

05 • Read, DL=2

PAD - PAD 🕯 - FLAG - FLAG - FCS) FCS - FLAĠ

| ion)   |                        |                        |   |
|--------|------------------------|------------------------|---|
| ry sta | tion                   |                        |   |
|        | FC 366390              | FC 366493              | - |
|        | EC 366390<br>10 Apr 81 | EC 366493<br>26 Oct 81 |   |

© Copyright International Business Machines Corporation 1980, 1981

CA

Note: If two SDLC functions are combined the CCW numbering is expanded to 06 and 07 for the second data transfer part and 08 for the Ending

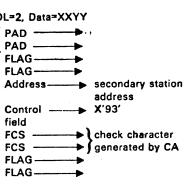

with B/M clock only

- FLAG

- Address (secondary station) - Control field X '73' check character generated by secondary station

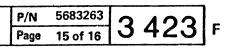

and the second second second second second

CA TOOLS

#### General

#### CA Tools has three functions:

#### A = Update Configuration Table

This function is used when it is necessary to make changes in the configuration table.

#### B = UCW Display

This function is used to display the UCWs for all CA lines.

#### **C** = Display Trace Data

This function is used to display the data traced by the CA line trace.

#### How to Select the CA Tools Functions

1. Press the alternate key and hold it down and press the mode select button.

The maintenance selection picture is displayed.

Below the heading 'Tool' the option displayed is: CA

- 2. Enter option CA and press ENTER. The CA tools selection picture will be displayed. The function codes for the CA tools are shown:
  - An Update configuration table B UCW display
  - C Display trace data

CA

We are have a star of the started and approximately as the second second second

3. Enter the desired function and press ENTER.

## FCN = A. Update Configuration Table

#### General

The Configuration Table contains information on how each Line Adapter is operated. The table resides on the Control Program Diskette. Each CA line occupies 4 bytes (with some RPQ,s six (6) bytes. The information, based upon the feature codes, is set up by the link process in manufacturing. Some of the information can be changed in the field by the Configuration Table Update function.

The following parameters can be changed:

#### **BSC Line Control**

- a. Non-switched or switched
- b. Permanent request to send (duplex facility)
- c. EIA/V35 interface card wrap disabled (external modem wrap)
- d. Select Standby (for switched network backup) e. Integrated modem answer tone select (2125 or
- 2025 Hz)
- f. New Sync
- g. EIB mode
- h. Data signal rate select (low or high speed) i. High-speed operation (enables an extra transmit buffer to be used, line address 30 only)
- k. DTR (Data Terminal Ready) or CDSTL (Connect Data Set to Line) modem procedure
- I. EBCDIC or ASCII transmission code

Note: Use of permanent RTS is recommended in Japan.

#### Start/Stop Line Control

a. Non-switched or switched

- b. Permanent request to send (duplex facility)
  - c. EIA interface card wrap disabled (external modern wrap)
  - d. Select Standby (for switched network backup) e. Integrated modern answer tone select (2125
  - or 2025 Hz) f. Read interrupt
  - g. Write interrupt
  - h. Unit exception suppress
  - i. Turnaround delay select
  - k. Line speed (must correspond to the CCA clock strapping)

SDLC Line Control, same as BSC except:

g. Not NRZI instead of EIB-mode I. Not used for SDLC

### Line Selection

When function A is selected, the configuration for the first line (line address 30) is displayed. If the line is not installed, 'Line not installed' is displayed.

The PF4 key is used to swap to next line. When the last line (line address 37) is reached, PF4 swaps to the first line.

© Copyright International Business Machines Corporation 1980, 1981

| EC 366390 |           | P/N  | 5683264 | Λ | 100 |   |
|-----------|-----------|------|---------|---|-----|---|
| 10 Apr 81 | 26 Oct 81 | Page | 1 of 14 | 4 |     | F |

and all the second second second second second second second second second second second second second second s

## CA Tools (continued) FCN = A. Update Configuration Table (continued)

Note: Use charts on pages 5010 to 5025.

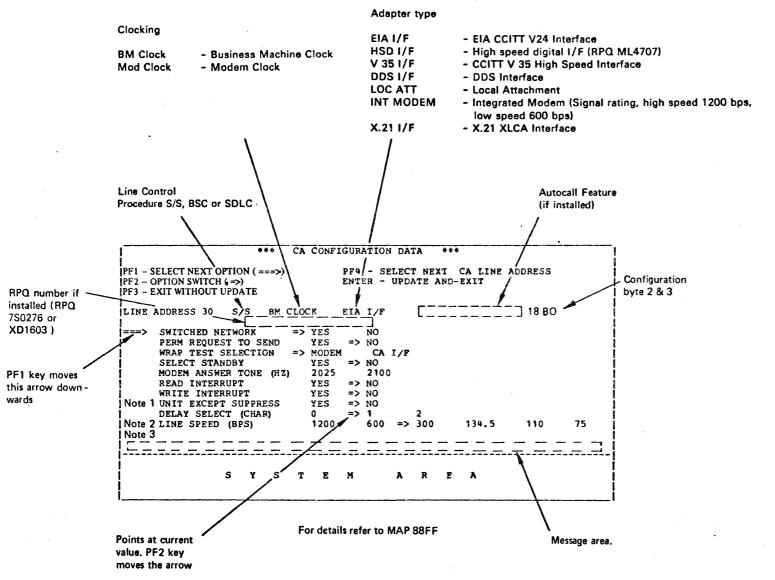

Notes:

1. If RPQ 7S0276 is installed then unit exception suppress is exchanged by:

- Stopbit(s) one ---> two
- 2. If RPQ 7S0276 is installed then line speed 2400 bps is added. 3. If RPQ 7S0276 is installed then the following option is added:
- CR AS LN CTRL CHAR yes ---> no

© Copyright International Business Machines Corporation 1980, 1981

| EC 366390 EC<br>10 Apr 81 26 0 |  |
|--------------------------------|--|
|--------------------------------|--|

### Updating

When the line address to be updated is displayed, the necessary changes for this line can be done.

- 1. Use the PF1 key to put the large arrow ===> in front of the parameter to be updated.
- 2. Use the PF2 key to put the small arrow => in front of the desired value.

Repeat steps 1-2 until all the parameters have the desired values. Then go to step 3,

Note: If the small arrow is missing, the parameter is not relevant to this configuration. Some combinations of parameter values are invalid. If such a combination is entered, a warning message is given and the change is rejected.

3. Use the PF4 key to select the next communication line to be updated.

Repeat steps 1-3 until all lines are updated. Then go to step 4.

- 4. Do you want to update the diskette with the new configuration table?
- Yes: Go to stop 5. No: Go to step 5.
- 5. Hit ENTER.

A warning message is displayed. If Enter is pressed again, the diskette is updated. The configuration table update routine is terminated.

A RE-IML is required after this update procedure.

#### 6. Use the PF3 key.

The configuration table update routine is terminated. The diskette is not updated.

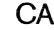

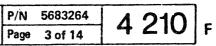

### CA Tools (continued)

S/S

#### BYTE 0

Bit 0 Permanent Request to Send

Specifies Request to Send to be permanently in effect to avoid turn-around delay in Duplex facility. This is used for: A four-wire leased line (non-switched); two-wire Duplex modems (switched or non-switched);break feature for 274X; or CPU is the master station in multipoint network.

Bit 1 Switched Line

Specifies Switched Line facility.

Bit 2 Unit Exception Suppress

Specifies that the Unit Exception bit in the Unit Status Byte (CCW 5 byte 0) will not be set if an EOT character is received. This bit must be active to allow chaining if the remote terminal is a 2741.

Bit 3 Write Interrupt

Indicates that the attachment can recognize a Break command (Stop communication) from the remote terminal. The line must have Duplex facility.

Bit 4 Read Interrupt

Specifies that the Break command can be used on this line. The remote terminal must have the Write Interrupt capability and the line must have Duplex facility.

#### © Copyright International Business Machines Corporation 1980, 1981

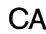

#### Bit 5 and 6 Delay Select

Bit:

These two bits specify the Termination Delay time for Read and Write type of operation. This delay is used to avoid picking up of noise during dropping of the carrier on the local or remote modem.

> 5 6 Delay Selected 0 0 No Delay

- 0 1 One character time
- 1 0 Two character time
- 1 1 Two character time
- For READ type operations, the CA monitors receive data line to be quiet for the selected delay time before terminating the operation.
- For WRITE type operations, the CA waits for the selected delay time before terminating the operation after CTS has turned off.
- With Permanent RTS specified (byte 0, bit 0 = on), no delay is allowed to be specified except for multipoint configurations where the attached terminals operate in Switched RTS mode.
- The requirement for a one or two character time delay depends on the line and modem characteristic. It must be adjusted on a line specific base.
- Bit 7 38 LS Manual Answer

Indicates Manual Answer Facility of specific 38 LS integrated modem types (Not changeable).

#### SDLC

#### Byte 0

Bit 0-3 and 6-7 see S/S or BSC. Bit 4 is special indicator for under cover modem. (Equipment check instead of Intervention required). Bit 5 is not used.

| EC 366390<br>10 Apr 81 | EC 366493<br>26 Oct 81 |  |
|------------------------|------------------------|--|
|                        |                        |  |

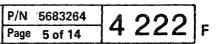

© Copyright International Business Machines Corporation 1980, 1981

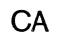

 EC 366390
 EC 366493

 10 Apr 81
 26 Oct 81

C

This page has been intentionally left blank

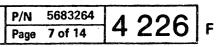

This page has been intentionally left blank

© Copyright International Business Machines Corporation 1980, 1981

| _ |
|---|
|   |
|   |

| EC 366390 | EC 366493 | P/N  |
|-----------|-----------|------|
| 10 Apr 81 | 26 Oct 81 | Page |
|           |           |      |

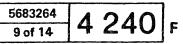

5 8.

1.1

## CA Tools (continued)

## CCW Flags - Word 2, Byte 0

Bit

- 0 = Chain Data Flag
- 1 = Command Chainign
- 2 = Suppress Incorrect Length
- 3 = Skip
- 4 = Program Control Interrupt 5 = IDA -370 Mode Only
- 6 = Clear I/O Indicator 7 = Halt I/O Indicator

### Miscellaneous Control - Word 2, Byte 1

#### Bit

0 = 1 = - Count Field for immediate commands 2 = | 3 = 1 4 = 1 5 = Command Chaining Init. 6 = Command Chaining Request 7 = Lenght Count Zero Indication

## Subchannel State - Word 3, Byte 0

#### Bit

- 0 = Line not installed 1 = Subchannel Working
- 2 = Primary Interrupt Pending
- 3 = Logout Pending 4 = Not used
- 5 = Not used
- 6 = Not used
- 7 = CA Subchannel

© Copyright International Business Machines Corporation 1980, 1981

| EC 366390 | EC 366493 | P/N  |
|-----------|-----------|------|
| 10 Apr 81 | 26 Oct 81 | Page |

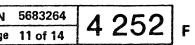

CA Tools UCW Display SCB (Station Control Block) Description

#### Byte 0 Buffer offset

When data is transferred to main storage during the execution of a 'read-PIU' command, then this offset value is added to the data address of the CCW and the data is stored with this address as the starting point. Similarly, during a 'write-PIU' the data is transferred from main storage starting from an address, which is formed by adding the offset value to the CCW data address. The offset may have any value in the range 2 through 255.

If a SCB is transferred to the line attachment and its offset value is specified as 0 or 1, then the channel program terminates with data check.

Note: If during a 'read-PIU' command data is received, which is not an I-frame (this mechanism is primarily provided to handle Iframes) The same principle applies: the starting address for data in the buffer is determined with the use of the OFFSET field,

Byte 1 SDLC station address

The CA uses the address field when building outbound I-Frames or poll frames. Inbound, the address field of frames received in response to poll are checked against ADDRESS. In case of a mismatch, a soft error indication is set if the CA is running as primary; the frame is ignored if running as secondary.

- Byte 2 Reserved field, must be zero.
- Byte 3 Control flags; bit definition:

CA

| SKIP x   | 1 = Inactive station,do not poll at all<br>0 = Active station, perform polling                                                                      |
|----------|----------------------------------------------------------------------------------------------------|
| AUTOP .x | <ol> <li>1 = Datapoll this station<br/>during 'autopoll' commands.</li> <li>0 = Contactpoll this station<br/>during 'autopoll' commands.</li> </ol> |
| SLOWOUT  | 1 = Send 'RNR' poll<br>0 = Send 'RR' poll                                                                                                    |
| SLOWINx  | 1 = 'RNR' reply expected to poll.<br>0 = 'RR' reply expected to poll.                                                                               |

Note: Whenever the expected reply is received from a station, the Autopoll operation continues; it terminates with the channel end, device end, and status modifier bits set to one when an unexpected reply is received.

RESERVED .... XXXX Reserved, must be zero. © Copyright International Business Machines Corporation 1980,1981

Byte 4 Current SDLC number of sent I-frame.

This field contains the SDLC number (modulo 8 number) of the next I-frame to be sent. It is set into the I-frame control field during 'write-PIU' commands. NSCUR is incremented by one modulo 8 after each I-frame transmitted. If NSCUR becomes equal to NSACK this indicates that outstanding I-frames must be acknowledged before any more I-frames may be sent. Any further 'write-PIU' command is therefore terminated with command reject, unit check condition.

- Byte 5 Reserved byte; must be zero.
- Byte 6 SDLC Number of sent I-frame acknowledged

This field contains the SDLC number (modulo 8 number) of the latest sent I-frame, which is acknowledged by the remote station. Whenever a response containing a NR field is received from a station the line attachment uses it to update NSACK (i.e. set it to NR minus 1). The absolute difference (NR minus NSACK minus 1) is also set into the CFRS field. If the received Nr is outside the range from NSACK + 1 to NSCUR (modulo 8), Unit Check is presented with sense information indicating an unexpected NR field. (The control byte received is set into the CMDIN field of the SCB.)

Byte 7 SDLC number of next I-frame to be received

This field contains the SDLC number plus one (modulo 8) of the last valid I-frame received.

The line attachment sets the contents of this field into the Nr part of the SDLC control field during polling and I-frame transmission. The NRACC field is also used when valid I-frames are received. The line attachment compares the received Ns field with the contents of NRACC.

The I-frame is accepted if they are equal. The NRACC field is then incremented by one modulo 8. If an invalid frame is received, NRACC will be frozen and no more I-Frames will be accepted until after a valid frame with the poll/final bit equal to one has been received or a timeout has occurred, whichever comes first. If the received Ns does not correspond with the NRACC value and the CA is not skipping invalid frames, then Unit Check is presented with sense information indicating that received I-frames were out of order. CMDIN will now contain the control field from the erroneous frame. The channel program is not terminated, however, until a valid frame with the poll/final bit equal to one is received or a timeout occurs.)

Byte 8-11 Identification field This field is used by the access method to identify each SCBentry. It is passed without any change between the access method and the line attachment. Byte 12 Command received The control byte in the frame received is stored in the CMDIN field for further examination by the access method. The control byte is stored in any case. Whether it is expected or unexpected is indicated by the CIUSE field. This is useful for NR or NS errors as it allows inspection of the improper value received. Byte 13 Reserved byte, must be zero. Byte 14 Count of frames sent and acknowledged. This is a zero based field. When the line attachment changes NSACK based on a newly received NR, the absolute difference is accumulated into the CFRS-field. The contents of this field are used by the access method to release the appropriate 'write-PIU' buffers containing the frames acknowledged. If CFRS is not equal to the number of frames actually transmitted, the station missed some. The access method must now back NSCUR to NSACK +1 and modify the channel program accordingly to retransmit the frames lost. Bvte 15 Count of receive buffers used. Byte 16 Reserved byte, must be zero. Byte 17 Reserved byte, must be zero.

| EC 366390 | EC 366493 | • | P/N  |
|-----------|-----------|---|------|
| 10 Apr 81 | 26 Oct 81 |   | Page |

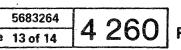

This page has been intentionally left blank

© Copyright International Business Machines Corporation 1979, 1980, 1981 4331

| EC 366334 | EC 366388 | EC 366390 | P/N  | 8488683 | Λ | 270 |   |
|-----------|-----------|-----------|------|---------|---|-----|---|
| 22 Feb 80 | 23 Jan 81 | 10 Apr 81 | Page | 1 of 16 | 4 | 210 | F |

## **CA** Tools

### **Display Format**

### Standard Trace/Dynamic Trace (four bytes)

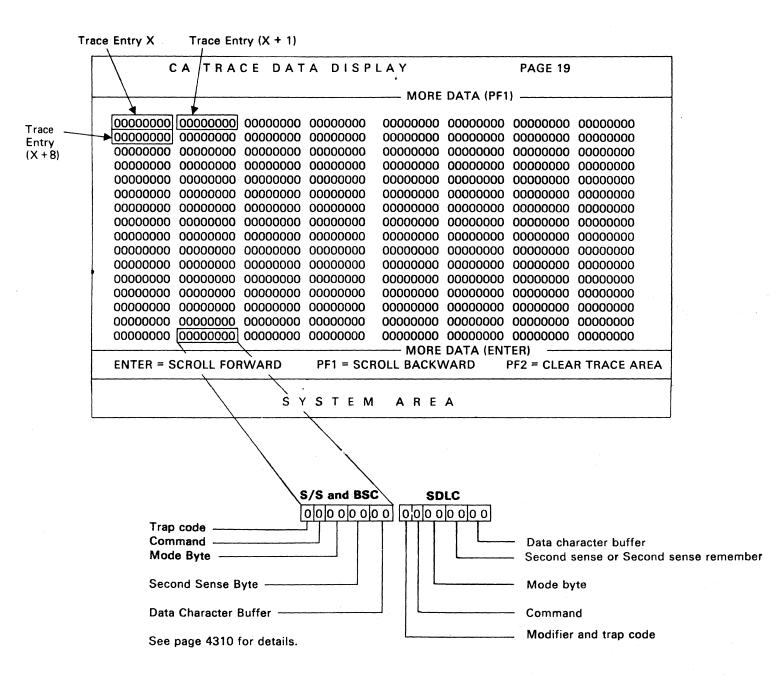

© Copyright International Business Machines Corporation 1979, 1980, 1981

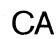

| EC 366334 | EC 366388 | EC |
|-----------|-----------|----|
| 22 Feb 80 | 23 Jan 81 | 10 |
|           |           |    |

| 366390<br>Apr 81 | P/N  | 8488683 | 4 306 | ] F |
|------------------|------|---------|-------|-----|
|                  | Page | 3 of 16 |       |     |

# CA Tools STANDARD LINE TRACE and DYNAMIC TRACE DATA

First Byte (S/S and BSC)

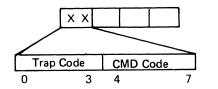

#### • Trap Code

#### Bit 0123

0001 = TRD trap. Set in respond to TRD bit in CA-BA

- 0010 = 1/0 instruction complete trap
- 0100 = NIR trap. Set by BA-Stat. bit 0
- 0101 = NOR trap. Set by B-Stat. bit 1.
- 0110 = Active B-Status available trap. Set by B-Stat. bits 2-5

These bits are controlled by the diagnostic programs.

#### Command Code

This is a 4 bits code of the 1 byte CCW command.

#### Bit 4567

- 0000 = No command active
- 0001 = NOP command
- 0010 = Sense, Sense I/O command
- 0011 = Set Mode, BSC only
- 0100 = Dial command
- 0101 = Enable command
- 0110 = Disable command
- 0111 = Invalid command
- 1000 = Inhibit command, S/S only
- 1001 = Prepare command
- 1010 = Poll command
- 1011 = Break command, S/S only
- 1100 = Read command
- 1101 = Write command
- 1110 = Address compare command (BSC only)
- 1111 = Spare

For details refer to Functional Characteristics.

*Note:* The line must be enabled before issuing commands with bit 4=1. The line must be disabled before using a DIAL command.

© Copyright International Business Machines Corporation 1979, 1980, 1981

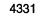

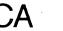

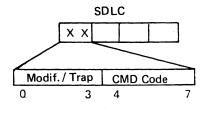

#### Modifier

#### Bit 0123

OXXX = Second sense byte is indicated 1XXX = Second sense byte remember is stored

#### • Trap Code

X001 = TRD Trap X010 = PIO instruction complete trap X100 = NIR trap X101 = NOR trap X110 = B-Stat. available trap

#### Command Code

#### Bit 4567

0000 = No command 0001 = NOP0010 =Sense, Sense I/O 0011 = Set mode0100 = Dial 0101 = Enable 0110 = Disable 0111 = Invalid Command 1000 = Control SCB 1001 = Sense SCB 1010 = Autopoll 1011 = Poll 1100 = Read 1101 = Write 1110 = Read PIU 1111 = Write PIU

| EC 366334 | EC 366388 | EC 366390 | P/N  | 8488683 | Λ | 308 |   |
|-----------|-----------|-----------|------|---------|---|-----|---|
| 22 Feb 80 | 23 Jan 81 | 10 Apr 81 | Page | 5 of 16 | 4 | 300 | F |

## **CA** Tools

## STANDARD LINE TRACE and DYNAMIC TRACE DATA (continued)

(

O

Second Sense Byte (For S/S, BSC and Second Sense Byte or Second Sense Byte Remember for SDLC).

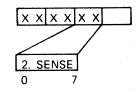

This byte holds an CA check code. Any bit on indicates an error. For detailed information refer to Unit Check Log page 0040

#### **Character Buffer**

 $| \mathbf{x} \mathbf{x} | \mathbf{x} \mathbf{x} | \mathbf{x} \mathbf{x} | \mathbf{x} \mathbf{x} | \mathbf{x} \mathbf{x} | \mathbf{x} \mathbf{x} | \mathbf{x} \mathbf{x} | \mathbf{x} \mathbf{x} | \mathbf{x} \mathbf{x} | \mathbf{x} \mathbf{x} | \mathbf{x} \mathbf{x} | \mathbf{x} \mathbf{x} | \mathbf{x} \mathbf{x} | \mathbf{x} \mathbf{x} | \mathbf{x} \mathbf{x} | \mathbf{x} \mathbf{x} | \mathbf{x} \mathbf{x} | \mathbf{x} \mathbf{x} | \mathbf{x} \mathbf{x} | \mathbf{x} \mathbf{x} | \mathbf{x} \mathbf{x} | \mathbf{x} \mathbf{x} | \mathbf{x} \mathbf{x} | \mathbf{x} \mathbf{x} | \mathbf{x} \mathbf{x} | \mathbf{x} \mathbf{x} | \mathbf{x} \mathbf{x} | \mathbf{x} \mathbf{x} | \mathbf{x} \mathbf{x} | \mathbf{x} \mathbf{x} | \mathbf{x} \mathbf{x} | \mathbf{x} \mathbf{x} | \mathbf{x} \mathbf{x} | \mathbf{x} \mathbf{x} | \mathbf{x} \mathbf{x} | \mathbf{x} \mathbf{x} | \mathbf{x} \mathbf{x} | \mathbf{x} \mathbf{x} | \mathbf{x} \mathbf{x} | \mathbf{x} \mathbf{x} | \mathbf{x} \mathbf{x} | \mathbf{x} \mathbf{x} | \mathbf{x} \mathbf{x} | \mathbf{x} \mathbf{x} | \mathbf{x} \mathbf{x} | \mathbf{x} \mathbf{x} | \mathbf{x} \mathbf{x} | \mathbf{x} \mathbf{x} | \mathbf{x} \mathbf{x} | \mathbf{x} \mathbf{x} | \mathbf{x} \mathbf{x} | \mathbf{x} \mathbf{x} | \mathbf{x} \mathbf{x} | \mathbf{x} \mathbf{x} | \mathbf{x} \mathbf{x} | \mathbf{x} \mathbf{x} | \mathbf{x} \mathbf{x} | \mathbf{x} \mathbf{x} | \mathbf{x} \mathbf{x} | \mathbf{x} \mathbf{x} | \mathbf{x} \mathbf{x} | \mathbf{x} \mathbf{x} | \mathbf{x} \mathbf{x} | \mathbf{x} \mathbf{x} | \mathbf{x} \mathbf{x} | \mathbf{x} \mathbf{x} | \mathbf{x} \mathbf{x} | \mathbf{x} \mathbf{x} | \mathbf{x} | \mathbf{x} | \mathbf{x} | \mathbf{x} | \mathbf{x} | \mathbf{x} | \mathbf{x} | \mathbf{x} | \mathbf{x} | \mathbf{x} | \mathbf{x} | \mathbf{x} | \mathbf{x} | \mathbf{x} | \mathbf{x} | \mathbf{x} | \mathbf{x} | \mathbf{x} | \mathbf{x} | \mathbf{x} | \mathbf{x} | \mathbf{x} | \mathbf{x} | \mathbf{x} | \mathbf{x} | \mathbf{x} | \mathbf{x} | \mathbf{x} | \mathbf{x} | \mathbf{x} | \mathbf{x} | \mathbf{x} | \mathbf{x} | \mathbf{x} | \mathbf{x} | \mathbf{x} | \mathbf{x} | \mathbf{x} | \mathbf{x} | \mathbf{x} | \mathbf{x} | \mathbf{x} | \mathbf{x} | \mathbf{x} | \mathbf{x} | \mathbf{x} | \mathbf{x} | \mathbf{x} | \mathbf{x} | \mathbf{x} | \mathbf{x} | \mathbf{x} | \mathbf{x} | \mathbf{x} | \mathbf{x} | \mathbf{x} | \mathbf{x} | \mathbf{x} | \mathbf{x} | \mathbf{x} | \mathbf{x} | \mathbf{x} | \mathbf{x} | \mathbf{x} | \mathbf{x} | \mathbf{x} | \mathbf{x} | \mathbf{x} | \mathbf{x} | \mathbf{x} | \mathbf{x} | \mathbf{x} | \mathbf{x} | \mathbf{x} | \mathbf{x} | \mathbf{x} | \mathbf{x} | \mathbf{x} | \mathbf{x} | \mathbf{x} | \mathbf{x} | \mathbf{x} | \mathbf{x} | \mathbf{x} | \mathbf{x} | \mathbf{x} | \mathbf{x} | \mathbf{x} | \mathbf{x} | \mathbf{x} | \mathbf{x} | \mathbf{x} | \mathbf{x} | \mathbf{x} | \mathbf{x} | \mathbf{x} | \mathbf{x} | \mathbf{x} | \mathbf{x} | \mathbf{x} | \mathbf{x} | \mathbf{x} | \mathbf{x} | \mathbf{x} | \mathbf{x} | \mathbf{x} | \mathbf{x} | \mathbf{x} | \mathbf{x} | \mathbf{x} | \mathbf{x} | \mathbf{x} | \mathbf{x} | \mathbf{x} | \mathbf{x} | \mathbf{x} | \mathbf{x} | \mathbf{x} | \mathbf{x} | \mathbf{x} | \mathbf{x} | \mathbf{x} | \mathbf{x} | \mathbf{x} | \mathbf{x} | \mathbf{x} | \mathbf{x} | \mathbf{x} | \mathbf{x} | \mathbf{x} | \mathbf{x} | \mathbf{x} | \mathbf{x} | \mathbf{x} | \mathbf{x} | \mathbf{x} | \mathbf{x} | \mathbf{x} | \mathbf{x} | \mathbf{x} | \mathbf{x} | \mathbf{x} | \mathbf{x} | \mathbf{x} | \mathbf{x} | \mathbf{x} | \mathbf{x} | \mathbf{x} | \mathbf{x} | \mathbf{x} | \mathbf{x} | \mathbf{x} | \mathbf{x} | \mathbf{x} | \mathbf{x} | \mathbf{x} | \mathbf{x} | \mathbf{x} | \mathbf{x} | \mathbf{x} | \mathbf{x} | \mathbf{x} | \mathbf{x} | \mathbf{x} | \mathbf{x} | \mathbf{x} | \mathbf{x} | \mathbf{x} | \mathbf{x} | \mathbf{x} | \mathbf{x} | \mathbf{x} | \mathbf{x} | \mathbf{x} | \mathbf{x} | \mathbf$ BUFFER 0

The microcode uses this buffer when transferring characters from Main Storage to the line (Write command), and vice versa (Read command). The CA generated SYN and PAD characters and flags and the second received SYN character also go through this buffer.

The character appearing in the buffer is the actual character transmitted or received on the line.

*Note:* In high speed (V35, DDS) the first generated SYN character does not use this buffer. Instead, a hardware buffer on the CA-BA card is used. In this case the last character transmitted will be a 'dummy' character.

In ASCII, the bit 0 (parity bit) is seen during a transmit operation but has been stripped - when it is entered in the TRACE - during a receive operation.

© Copyright International Business Machines Corporation 1979, 1980, 1981

| 1        |   | Λ |
|----------|---|---|
|          |   | А |
| <u> </u> | - |   |

| EC 366334 | EC 366388 | E |
|-----------|-----------|---|
| 22 Feb 80 | 23 Jan 81 | 1 |
|           |           |   |

| EC 366390<br>10 Apr 81 | P/N 8488683 |         | 1 21  | 2 | - |
|------------------------|-------------|---------|-------|---|---|
|                        | Page        | 7 of 16 | 4 312 | 2 | F |

# CA Tools **EXTENDED LINE TRACE DATA**

The trace data collected in this mode is intended for detailed analysis of complex microcode/circuitry problems.

The use of this trace mode therefore is restricted to those cases where this type of information is requested by the product engineering group.

## **Command Byte**

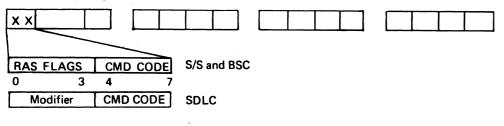

## **RAS Flags (S S and BSC)**

Bit 0123

- 1001 = Inline test active
- 0100 = Extended trace active
- 0110 = Standard trace active
- 1000 = Line Exerciser active

1100 = Line Exerciser and Trace active

These bits are controlled by the diagnostic programs.

## Command Code (S/S and BSC)

This is a 4 bit code of the 1 byte CCW command. For details refer to Functional Characteristics. HEX Bit

| IIE/        | Bit                                   |
|-------------|---------------------------------------|
|             | 4567                                  |
| <b>'00'</b> | 0000 = No command active              |
| <b>'01'</b> | 0001 = NOP command                    |
| <b>'02'</b> | 0010 = Sense command or Sense I/O Cmd |
| '03'        | 0011 = Set Mode, BSC only             |
| '04'        | 0100 = Dial command                   |
| <b>'05'</b> | 0101 = Enable command                 |
| <b>'06'</b> | 0110 = Disable command                |
| <b>'07'</b> | 0111 = Invalid command                |
| <b>'08'</b> | 1000 = Inhibit command S/S only       |
| <b>'09'</b> | 1001 = Prepare command                |
| '0A'        | 1010 = Poll command                   |
| '0B'        | 1011 = Break command, S/S only        |
| '0C'        | 1100 = Read command                   |
| '0D'        | 1101 = Write command                  |
| '0E'        | 1110 = Address prepare command        |
|             | (BSC only)                            |

© Copyright International Business Machines Corporation 1979, 1980, 1981 4331

## **Modifier SDLC**

Bit

0123 OXXX = 2nd sense byte is stored 1XXX = 2nd sense byte remember is stored

## Command Code (SDLC)

| HEX  | Bit                      |
|------|--------------------------|
|      | 4567                     |
| '00' | 0000 = No command active |
| '01' | 0001 = NOP               |
| '02' | 0010 = Sense, Sense I/O  |
| '03' | 0011 = Set mode          |
| '04' | 0100 = Dial              |
| '05' | 0101 = Enable            |
| '06' | 0110 = Disable           |
| '07' | 0111 = Command reject    |
| '08' | 1000 = Control SCB       |
| '09' | 1001 = Sense SCB         |
| '0A' | 1010 = Autopoll          |
| '0B' | 1011 = Poll              |
| '0C' | 1100 = Read              |
| '0D' | 1101 = Write             |
| '0E' | 1110 = Read PIU          |
| '0F' | 1111 = Write PIU         |
|      |                          |

## **CCW Byte Count**

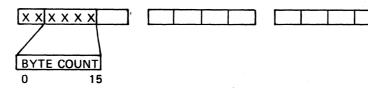

These two bytes contain the length count of the CCW (how many characters to be transmitted or received). It is decremented by one for each character transmitted or received.

## First Sense Byte

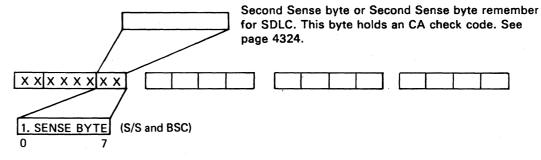

This byte contains error information and is controlled by the contents of the Second Sense byte. For good operation this byte should be 0.

Bit assignment:

- 0 = Command reject
- 1 = Intervention required
- 2 = Not used
- 3 = Equipment check
- 4 = Data check
- 5 = Overrun
- 6 = Lost data 7 = Timeout
- EC 366388 EC 3 EC 366334 23 Jan 81 22 Feb 80 10 A

| 1 |  |
|---|--|
|   |  |
|   |  |
|   |  |

|  | P/N  | 8488683 | 1 216 | _ |
|--|------|---------|-------|---|
|  | Page | 9 of 16 | 4 310 | F |

# CA Tools EXTENDED TRACE DATA (continued) Feature 2

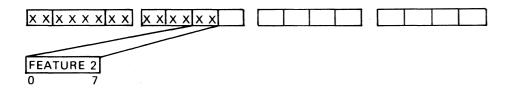

This is the last byte - byte 3 - in the Configuration Table. The bits are set in manufacturing. Some bits can, however, be changed in the field. See Configuration Table Update, page 4220 for details.

#### Bit assignment

| SS                                           |             | BSC                                          |       | SDLC                |
|----------------------------------------------|-------------|----------------------------------------------|-------|---------------------|
| SS Line procedure - Bit on                   | = 0 =       | Bit off Sync Control                         | = 0 = | Bit off - Sync Ctl  |
| 000 75 BPS                                   | <b>[1 =</b> | Bit on = ASCII Code<br>Bit off = EBCDIC Code | = 1 = | Not NRZI            |
|                                              | = 2 =       | BM (CCA) clocking                            | = 2 = | BM (CCA) clocking   |
| 011 300 BPS<br>100 600 BPS<br>101 1200 BPS   | 3 =         | Not used                                     | = 3 = | Secondary station   |
| ACA 1 connected                              | = 4 =       | ACA 1 connected                              | = 4 = | ACA 1 connected     |
| ACA 2 connected                              | = 5 =       | ACA 2 connected                              | = 5 = | ACA 2 connected     |
| Answer tone 2025 Hz<br>Integrated modem only | = 6 =       | Answer tone 2025 Hz<br>Integrated modem only | -     | Answer tone 2025 Hz |
| Not used                                     | = 7 =       | Bit off, BSC                                 | = 7 = | Bit on SDLC         |

**Character Buffer** 

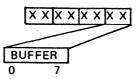

### **Character Buffer**

#### S/S and BSC

The microcode uses this buffer when transferring characters from Main Storage to the line (Write command), and vice versa (Read command). Likewise the CA generated SYN and PAD characters and the second received SYN character go through this buffer.

The character appearing in the buffer is the actual character transmitted or received on the line.

*Note:* In high speed (V35, DDS) the first generated SYN character does not use this buffer. Instead, a hardware buffer on the CA-BA card is used. In this case the last character transmitted will be a "dummy" character.

#### SDLC

This buffer contains the character of any outbound operation. In case of inbound operation this buffer takes the character from the 2nd buffer in UCW 7, byte 3.

*Note:* In high speed (V35, DDS) the first generated SYN character does not use this buffer. Instead, a hardware buffer on the CA-BA card is used. In this case the last character transmitted will be a 'dummy' character.

In ASCII, the bit 0 (parity bit) is seen during a transmit operation but has been stripped - when it is entered in the TRACE - during a receive operation.

 EC 366334
 EC 366388
 EC

 22 Feb 80
 23 Jan 81
 10

© Copyright International Business Machines Corporation 1979, 1980, 1981

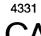

| 366390 | P/N 8488683   | 1 220 | _ |
|--------|---------------|-------|---|
| Apr 81 | Page 11 of 16 | 4 320 | F |

# **CA** Tools

## **EXTENDED TRACE DATA (continued)**

## Second Sense Byte/SDLC Indicators

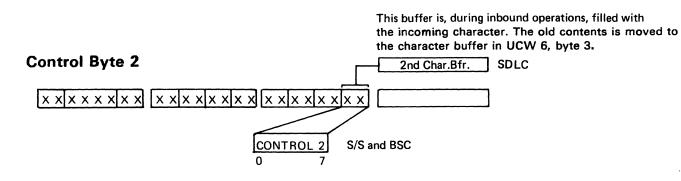

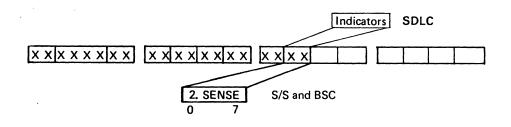

| SS                  | BSC                                                          |
|---------------------|--------------------------------------------------------------|
| Character Indicator | = 0 = Poll Remember/Address prepare<br>initial SYNC received |
| Monitor for CTS     | = 1 = ITB Remember                                           |
| Write Initiate      | = 2 = SYN Remember                                           |
| Line Quiet Initiate | = 3 = DLE Remember                                           |
| Line Quiet          | = 4 = Text Mode                                              |
| Upshift             | = 5 = Transparent Mode                                       |
| Text In             | = 6 = Timer Remember                                         |
| Text Out            | = 7 = Read Command Active                                    |

These bits are set by the microcode and are used to control the microcode operations.

## **UCW Modem Control**

CA

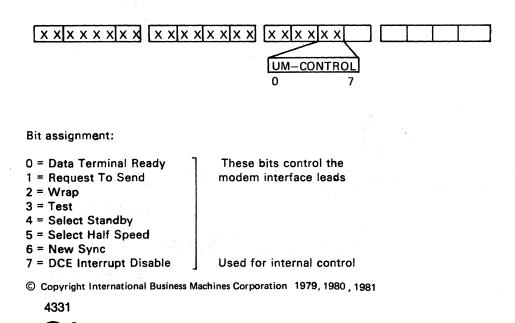

## S/S and BSC

This byte holds an CA check code. Any bit on indicates an error. For details refer to Unit Check Log Mapcharts.

| EC 366334 | EC 366388 | EC 366390 | P/N  | 8488683  | Λ | 221 | _ |
|-----------|-----------|-----------|------|----------|---|-----|---|
| 22 Feb 80 | 23 Jan 81 | 10 Apr 81 | Page | 13 of 16 | 4 | 524 | F |

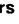

## SDLC

Bit assignment:

- 0 = Suppress DAX
- 1 = Data Rec./Transmit Remember

( )

- 2 = Primary addr. mismatch
- 3 = Idle time out remember
- 4 = Lost data warning
- 5 = Unit check remember
- 6 = Skip remember/Autopoll active
- 7 = Not used

O ٠

## **CA** Tools

## **Extended Trace Data (continued)**

## **Adapter Status**

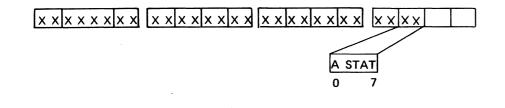

#### Bit assignment

- \* 0 Overrun — bit on indicates error
- +1 Underrun \_
- 2 Receive Clock Running (S/S)
- \* 3 Not used
- # 4 Not used
- \* 5 Invalid Character bit on indicates error
- 7 Adapter in Sync
- \* B Stat bit 4 (Exception) is set

This is one of the registers on the CCA Card. All bits are set from the hardware. The Adapter Status, Basic Status and Modem Status Registers give the microcode the information about the CCA and the modem necessary to control the CCA functions.

## **Modem Status**

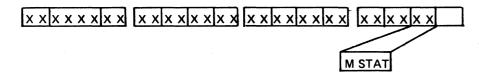

#### **Bit Assignment**

- 0 Data Set Ready
- 1 Clear to Send
- 2 Carrier Detector
- 3 Ring Indicator
- \* 4 Data Set Ready Transitioned
- 5 Not used
- \* 6 Received Line Signal Detector Transitioned
- \* 7 Clear to Send Transitioned

\* B-Stat bit 2 (DCE interrupt) is set, a status change has occurred.

© Copyright International Business Machines Corporation 1979, 1980, 1981

4331

This is one of the registers on the CCA Card. All bits are set from the hardware. It holds information about the interface leads between the CCA Card and the Adapter Interface Card/Modem.

The Modem Status, Basic Status and Adapter Status can be sensed by the microcode which then obtain information necessary to control the CCA operation.

## **Bus Adapter Status**

# 

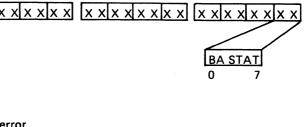

| 0  | Check   | Trap, indicates error |
|----|---------|-----------------------|
| 1] |         |                       |
| 23 | Trap co | ode, normal traps     |
| 3  |         |                       |
| 4  | Not us  | ed                    |
| 5  | 4       |                       |
| 6  | 2       | Line addr.            |
| 7  | 1       |                       |
|    |         |                       |

This is a register on the CA-BA card. It gives information about the CA Bus Adapter to the microcode.

#### Bit Explanation

**Bit Assignment** 

Bit

- · Bit 0 Check Trap is set by the following error conditions:
  - Sense bus check
    - Common bus check
    - · Processor bus parity check
  - Tag timeout

When on, this bit generates a PU Trap Request.

- Bits 1,2,3 Check Trap code
  - 001-TRD Trap Set in respond to the TRD bit in the BA having been set by the microcode..
  - 010-IO Instruction Complete Trap Set when an I/O instruction is completed.

100-Normal Input Trap - Set by B-Stat bit 0 (Input request). 101-Normal Output Trap - Set by B-Stat bit 1 (Output Request). 110-B-Status Available Trap - Set by B-Stat bits 2-5.

· Bits 5,6,7 holds the address of the CCA (line address) which caused the trap.

| Add | re | SS |
|-----|----|----|
| 000 | =  | 30 |
| 001 | =  | 31 |
| 010 | =  | 32 |
| 011 | =  | 33 |
| 100 |    |    |
| 101 |    |    |
| 110 |    |    |
| 111 | =  | 37 |

| EC 366334 | EC 366388 | EC 366390 | P/N  | 8488683  | 1 3 2 8   |
|-----------|-----------|-----------|------|----------|-----------|
| 22 Feb 80 | 23 Jan 81 | 10 Apr 81 | Page | 15 of 16 | 4 3 2 0 F |

## CA Customer Manual Operations (CMOs)

## General

# Customer Manual OPs have two functions:

- Temporary configuration change facility, which aliows, temporary changing of some of the configuration parameters.
- Tributary station address(es) for BSC lines. This function is used to specify tributary station address(es) for each installed BSC line.

How to Select the CA - CMOs:

- 1. Press the MODE SELECT button. The mode selection picture will be displayed.
- 2. Enter 'E' for option 'communication lines and press ENTER.

If at least one BSC line is installed, the CA-CMOs picture will be displayed showing the selection codes.

\*\*\* CA - CUSTOMER MANUAL OPs \*\*\* A TEMPORARY CONFIGURATION CHANGE FACILITY B TRIBUTARY STATION ADDRESS(ES) FOR BSC LINES \*\*\* ENTER SELECTION \*\*\* 370 TIMER:OFF DATA: ADDR: TOD:SEC

If no BSC line is installed, the picture for the temporary configuration change facility will be displayed directly.

3. If the CA-CMOs picture is displayed, enter the desired function and press ENTER.

## Temporary Configuration Change Facility

After selecting this facility, the changeable configuration parameters for the first line, line address 30, are displayed.

Updating of the displayed line address can now take place. See Updating.

Copyright International Business Machines Corporation 1979, 1980
 4331

If the line is not installed, a message is given, or if another line is to be updated, press PF4 key.

The next line is displayed. Use the PF4 key until the desired line is displayed.

## Updating

When the line address to be updated is displayed, make the necessary changes for this line.

- 1. Use the PF1 key to put the large arrow ===> in front of the parameter to be updated.
- 2. Use the PF2 key to put the small arrow => in front of the desired value.

Repeat steps 1-2 until all the parameters have the desired values. Then go to step 3.

If the small arrow is missing, the parameters is not relevant for this configuration.

3. Use the PF4 key to select the next line to be updated.

Repeat step 1-3 until all lines are updated. Then go to step 4.

4. Do you want to save the updates?

Yes: Go to step 5 No: Go to step 6

5. Hit ENTER.

The configuration updates are now saved. The temporary configuration change facility is terminated.

6. Hit the PF3 key.

The temporary configuration change facility is terminated.

| EC 366272 | EC 3 |
|-----------|------|
| 31 Oct 79 | 22 F |

| 366334 | P/N  | 8488684 | 5  | 000 | _ |
|--------|------|---------|----|-----|---|
| Feb 80 | Page | 1 of 12 | JO | 000 | F |

# CA Customer Manual Operations (CMOs)

## Tributary Station Address(es) for BSC Lines

Only lines specified for BSC line control are displayed. Two tributary station addresses can be specified for each BSC line. The default values are '40bb'.

| *** TRIBUTARY STATION ADDRESS(ES) FOR BSC LINES ***                                                                                                    |
|----------------------------------------------------------------------------------------------------|
| ENTER TRIBUTARY STATION ADDRESS(ES) IN HEX:                                                                                                    |
| LINE 30 ** XXXX **<br>LINE 31 ** XXXX **<br>LINE 32 ** XXXX **<br>LINE 33 ** XXXX **<br>LINE 34 ** XXXX **<br>LINE 35 ** XXXX **<br>LINE 36 ** XXXX **<br>LINE 37 ** XXXX ** |
| ENTER - ACTIVATE ADDRESS(ES) / PF3 - EXIT WITHOUT UPDATE<br>370 TIMER:OFF DATA: ADDR:<br>TOD:SEC                                                                             |

Any EBCDIC or ASCII character can be used to specify the address except the following:

SOH, STX, ETX, ETB, EOT, ENQ, DLE, NAK, SYN or ITB and characters with bit 2 on. The address specifying character is in hexadecimal notation.

*Note:* Bit 0 must be 'off' when line is specified for ASCII.

If the positions for the second address are left blank, the first address is used as the second address.

#### Updating

- 1. Enter the desired tributary station addresses for all required lines.
- 2. Press enter, 'UPDATE IN PROCESS' is displayed.
- 3. Upon completion of updating, 'UPDATE DONE' is displayed.

The address updates are saved (diskette) and made available to the program. No IML is required.

4. Press PF3 key

CA

-}-

The tributary station address updating is terminated.

Copyright International Business Machines Corporation 1979, 1980
 4331

| EC 366272 | EC 266  |
|-----------|---------|
| EC 300272 | EC 3663 |
| 31 Oct 79 | 22 Feb  |

 $\cap$ 

|     |      |         |   | ·····       |   | n.  |
|-----|------|---------|---|-------------|---|-----|
| 334 | PN   | 8488684 | 5 | $\cap \cap$ | 7 | l r |
| 80  | Page | 3 of 12 | C | UU          | 1 | l r |

This page has been intentionally left blank

© Copyright International Business Machines Corporation 1979, 1980

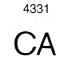

EC 366272 EC 3 31 Oct 79 22 F

| 366334 | P/N 8488684  | 5 012 F  |
|--------|--------------|----------|
| Feb 80 | Page 5 of 12 | 3 U 12 F |

This page has been intentionally left blank

C

Copyright International Business Machines Corporation 1979, 1980 4331

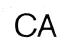

| EC 366272 | EC 366334 | P/N  | 8488684 | 5 | 017 | F |
|-----------|-----------|------|---------|---|-----|---|
| 31 Oct 79 | 22 Feb 80 | Page | 7 of 12 | 5 | UII | Г |
|           |           |      |         |   |     |   |

> This page has been intentionally left blank

(

© Copyright International Business Machines Corporation 1979, 1980 4331

CA

EC 366272 EC 3 31 Oct 79 22 F

| 366334 | P/N  | 8488684 | 5 | $\cap \mathcal{O} \mathcal{O}$ |  |
|--------|------|---------|---|--------------------------------|--|
| Feb 80 | Page | 9 of 12 |   | 022                            |  |

C

C C

This page has been intentionally left blank

💮 Copyright International Business Machines Corporation 1979, 1980 4331

5

)

| EC 366334 | P/N  | 8488684  | 5 | 0.07 |   |
|-----------|------|----------|---|------|---|
| 22 Feb 80 | Page | 11 of 12 | 0 | 021  | Г |

EC 366272

31 Oct 79

#### **READER'S** COMMENT FORM

.

This form may be used to communicate your views about this publication. They will be sent to the author's department for whatever review and action, if any, is deemed appropriate. Comments may be written in your own language; use of English is not required.

IBM may use or distribute any of the information you supply in any way it believes appropriate without incurring any obligation whatever. You may, of course, continue to use the information you supply.

Note: Copies of IBM publications are not stocked at the location to which this form is addressed. Please direct any requests for copies of publications, or for assistance in using your IBM system, to your IBM representative or to the IBM branch office serving your locality.

Possible topics for comment are:

Clarity Accuracy Completeness Organization Coding Retrieval Legibility If you wish a reply, give your name and mailing address:

This form may be used to communicate your views about this publication. They will be sent to the author's department for whatever review and action, if any, is deemed appropriate. Comments may be written in your own language; use of English is not required.

IBM may use or distribute any of the information you supply in any way it believes appropriate without incurring any obligation whatever. You may, of course, continue to use the information you supply.

Note: Copies of IBM publications are not stocked at the location to which this form is addressed. Please direct any requests for copies of publications, or for assistance in using your IBM system, to your IBM representative or to the IBM branch office serving your locality. Possible topics for comment are:

Clarity Accuracy Completeness Organization Coding Retrieval Legibility If you wish a reply, give your name and mailing address:

Please fill in Subject: \_\_\_\_\_ Page No.: \_\_\_\_\_ Page No.: \_\_\_\_\_ Document Title: \_\_\_\_\_ P/N: \_\_\_\_\_ P/N: \_\_\_\_\_ Number of latest Technical Update (if any) concerning this publication (EC): (REA): \_\_\_\_\_\_

Thank you for your cooperation. No postage stamp necessary if mailed in the U.S.A. (Elsewhere, an IBM office or representative will forward your comments.)

© Copyright International Business Machines Corporation 1982 ANC9990

| Please fill in                         |      |      |  |
|----------------------------------------|------|------|--|
| Subject:                               | <br> | <br> |  |
| Document Title:                        | <br> | <br> |  |
| ·· · · · · · · · · · · · · · · · · · · |      | <br> |  |

Thank you for your cooperation. No postage stamp necessary if mailed in the U.S.A. (Elsewhere, an IBM office or representative will forward your comments.)

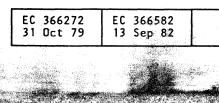

## **READER'S** COMMENT FORM

\_ Page No.: \_\_\_\_\_ \_ P/N: \_\_\_\_\_ Number of latest Technical Update (if any) concerning this publication (EC): (REA): \_\_\_\_\_\_

|    | P/N 8<br>Page | 488441<br>1 of 2 | 9              | 9     | 90                 | , F           | •           |                                             |
|----|---------------|------------------|----------------|-------|--------------------|---------------|-------------|---------------------------------------------|
|    |               |                  |                |       |                    |               |             |                                             |
| Â. |               |                  | and the second | وتصفد | National contracts | u de de su de | ha dii wali | n al California<br>1997<br>Santharraitheach |